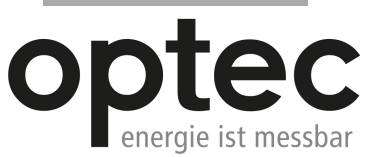

Optec AG | Guver-Zeller-Strasse 14 | CH-8620 Wetzikon ZH

Telefon: +41 44 933 07 70 | Telefax: +41 44 933 07 77 E-Mail: info@optec.ch | Internet: www.optec.ch

# WWW.<br>
WWW.<br> **Janitza electror**<br>
Vor dem Polstü<br>
D-35633 Lahna<br>
Support Tel. +4<br>
Fax +49 6441 e-mail: info@jar<br>
www.janitza.de

Janitza electronics GmbH Vor dem Polstück 6 D-35633 Lahnau Support Tel. +49 6441 9642-22 Fax +49 6441 9642-30 e-mail: info@janitza.de

# Power Analyser UMG 508

Betriebsanleitung und technische Daten

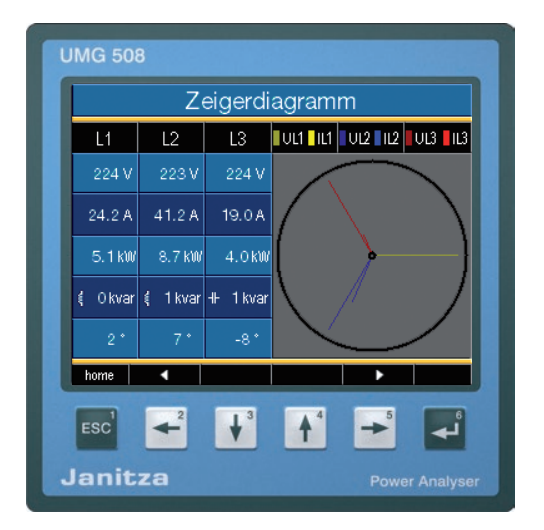

# **Janitza**®

### **UMG 508**

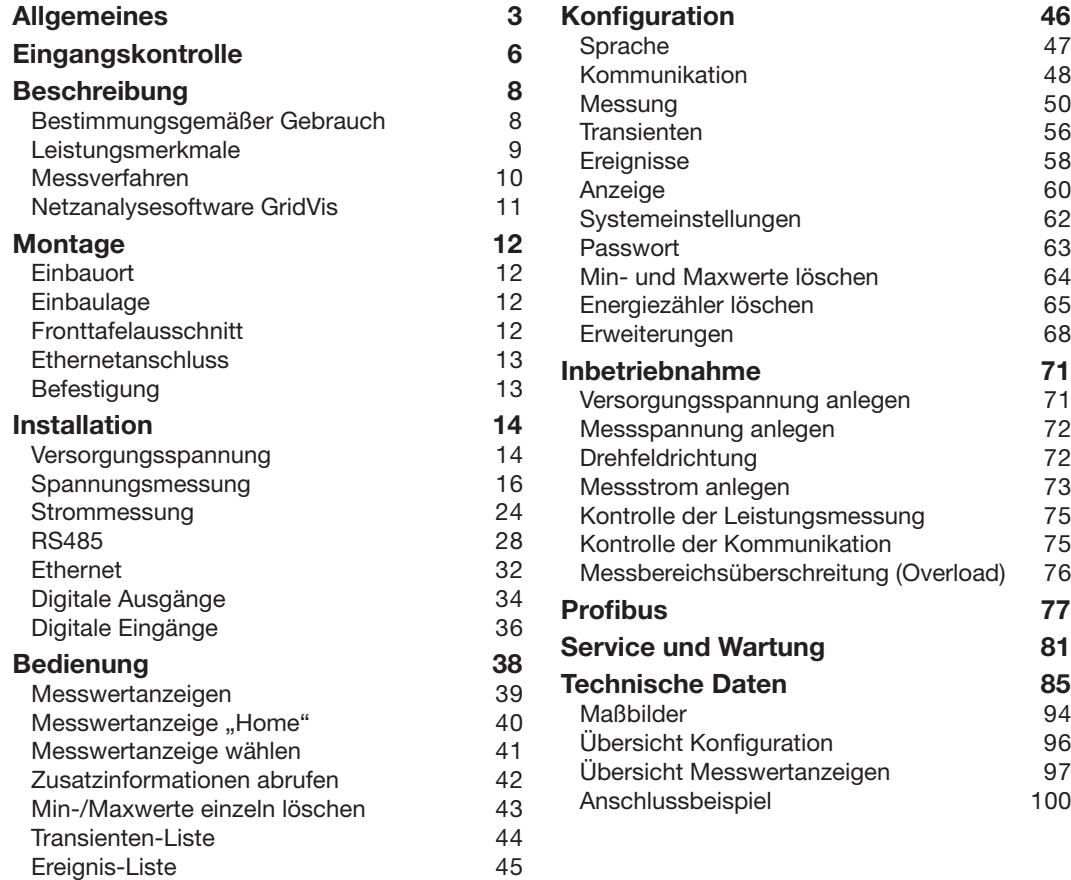

# <span id="page-2-0"></span>**Allgemeines** Copyright

Dieses Handbuch unterliegt den gesetzlichen Bestimmungen des Urheberrechtsschutzes und darf weder als Ganzes noch in Teilen auf mechanische oder elektronische Weise fotokopiert, nachgedruckt, reproduziert oder auf sonstigem Wege ohne die rechtsverbindliche, schriftliche Zustimmung von

Janitza electronics GmbH, Vor dem Polstück 1, D 35633 Lahnau, Deutschland, vervielfältigt oder weiterveröffentlicht werden.

### Geschützte Markenzeichen

Alle Markenzeichen und ihre daraus resultierenden Rechte gehören den jeweiligen Inhabern dieser Rechte.

### Haftungsausschluss

Janitza electronics GmbH übernimmt keinerlei Verantwortung für Fehler oder Mängel innerhalb dieses Handbuches und übernimmt keine Verpflichtung, den Inhalt dieses Handbuchs auf dem neuesten Stand zu halten.

# Kommentare zum Handbuch

Ihre Kommentare sind uns willkommen. Falls irgend etwas in diesem Handbuch unklar erscheint, lassen Sie es uns bitte wissen und schicken Sie uns eine EMAIL an:

info@janitza.de

### Bedeutung der Symbole

Im vorliegenden Handbuch werden folgende Piktogramme verwendet:

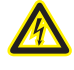

### **Gefährliche Spannung!**

Lebensgefahr oder schwere Verletzungsgefahr. Vor Beginn der Arbeiten Anlage und Gerät spannungsfrei schalten.

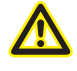

### **Achtung!**

Bitte beachten Sie die Dokumentation. Dieses Symbol soll Sie vor möglichen Gefahren warnen, die bei der Montage, der Inbetriebnahme und beim Gebrauch auftreten können.

### Hinweis.

Schutzleiteranschluss.

### **Induktiv**.

. ÷

ξ

╫

Der Strom eilt der Spannung nach.

### **Kapazitiv**.

Die Spannung eilt dem Strom nach.

# Anwendungshinweise

Bitte lesen Sie die vorliegende Bedienungsanleitung sowie alle weiteren Publikationen, die zum Arbeiten mit diesem Produkt (insbesondere für die Installation, den Betrieb oder die Wartung) hinzugezogen werden müssen.

Beachten Sie hierbei alle Sicherheitsvorschriften sowie Warnhinweise. Sollten Sie den Hinweisen nicht folgen, kann dies Personenschäden oder/ und Schäden am Produkt hervorrufen.

Jegliche unerlaubte Änderung oder Verwendung dieses Geräts, welche über die angegebenen mechanischen, elektrischen oder anderweitigen Betriebsgrenzen hinausgeht, kann Personenschäden oder/und Schäden am Produkt hervorrufen.

Jegliche solche unerlaubte Änderung begründet "Missbrauch" und/oder "Fahrlässigkeit" im Sinne der Gewährleistung für das Produkt und schließt somit die Gewährleistung für die Deckung möglicher daraus folgender Schäden aus.

Dieses Gerät ist ausschließlich durch Fachkräfte zu betreiben und instandzuhalten.

Fachkräfte sind Personen, die aufgrund ihrer einschlägigen Ausbildung und ihrer Erfahrung befähigt sind, Risiken zu erkennen und mögliche Gefährdungen zu vermeiden, die der Betrieb oder die Instandhaltung des Gerätes verursachen kann.

Bei Gebrauch des Gerätes sind zusätzlich die für den jeweiligen Anwendungsfall erforderlichen Rechts- und Sicherheitsvorschriften zu beachten.

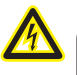

### Achtung!

Wird das Gerät nicht gemäß der Betriebsanleitung betrieben, so ist der Schutz nicht mehr sichergestellt und es kann Gefahr von dem Gerät ausgehen.

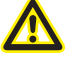

Leiter aus Einzeldrähten müssen mit<sup>)</sup> Aderendhülsen versehen werden.

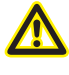

Nur Schraubsteckklemmen mit der gleichen Polzahl und der gleichen Bauart dürfen zusammengesteckt werden.

# <span id="page-5-0"></span>**Eingangskontrolle**

Der einwandfreie und sichere Betrieb dieses Gerätes setzt sachgemäßen Transport, fachgerechte Lagerung, Aufstellung und Montage sowie sorgfältige Bedienung und Instandhaltung voraus. Wenn anzunehmen ist, dass ein gefahrloser Betrieb nicht mehr möglich ist, so ist das Gerät unverzüglich außer Betrieb zu setzen und gegen unbeabsichtigte Inbetriebnahme zu sichern.

Das Aus- und Einpacken ist mit der üblichen Sorgfalt ohne Gewaltanwendung und nur unter Verwendung von geeignetem Werkzeug vorzunehmen. Die Geräte sind durch Sichtkontrolle auf einwandfreien mechanischen Zustand zu überprüfen.

Es ist anzunehmen, dass ein gefahrloser Betrieb nicht mehr möglich ist, wenn das Gerät z.B.

- sichtbare Beschädigung aufweist,
- trotz intakter Netzversorgung nicht mehr arbeitet,
- längere Zeit ungünstigen Verhältnissen (z.B. Lagerung außerhalb der zulässigen Klimagrenzen ohne Anpassung an das Raumklima, Betauung o.Ä..) oder Transportbeanspruchungen (z.B. Fall aus großer Höhe auch ohne sichtbare äußere Beschädigung o.Ä..) ausgesetzt war.
- Prüfen Sie bitte den Lieferumfang auf Vollständigkeit bevor Sie mit der Installation des Gerätes beginnen.

 $\bullet$ 

 $\sigma$ 

Alle zum Lieferumfang gehörenden Schraubklemmen sind am Gerät aufgesteckt.

Die Installations- und Inbetriebnahmeanleitung beschreibt auch Optionen, die nicht zum Lieferumfang gehören.  $\bullet$ 

> Alle gelieferten Optionen und Ausführungsvarianten sind auf dem Lieferschein beschrieben.

# Lieferumfang

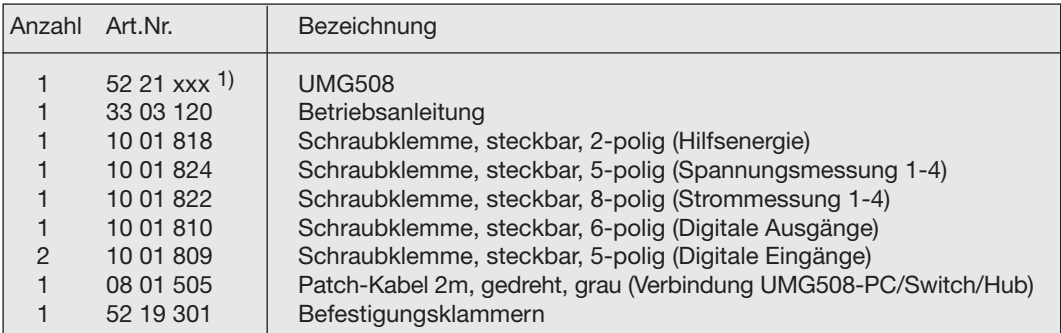

1) Artikelnummer siehe Lieferschein.

### Lieferbares Zubehör

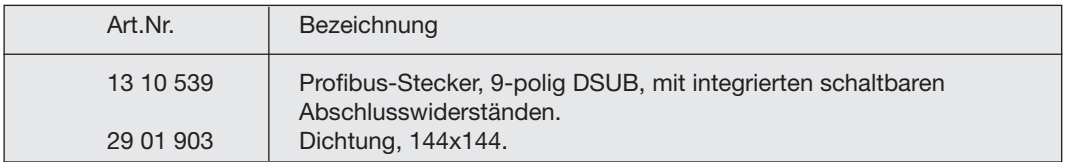

# <span id="page-7-0"></span>**Beschreibung**

# Bestimmungsgemäßer Gebrauch

Das UMG508 ist für die Messung in der Gebäudeinstallation, an Verteilern, Leistungsschaltern und Schienenverteilern vorgesehen. Messspannungen und Messströme müssen aus dem gleichen Netz stammen.

Das UMG508 ist für den Einbau in ortsfesten und wettergeschützten Schalttafeln geeignet. Leitende Schalttafeln müssen geerdet sein.

Das UMG508 ist in 2-, 3- und 4-Leiter-Netzen und in TN- und TT-Netzen einsetzbar.

Die Strommesseingänge des UMG508 werden über externe ../1A oder ../5A Stromwandler angeschlossen.

Die Messung in Mittel- und Hochspannungsnetzen findet grundsätzlich über Strom- und Spannungswandlern statt.

Das UMG508 kann in Wohnbereichen und Industriebereichen eingesetzt werden.

Messergebnisse können angezeigt, gespeichert und über serielle Schnittstellen ausgelesen und weiter verarbeitet werden.

# <span id="page-8-0"></span>Leistungsmerkmale

- Fronttafeleinbau, 144x144mm,
- Arbeitstemperaturbereich -10°C .. +55°C.
- Farbgrafikdisplay 320x240, 256 Farben, 6 Tasten,
- 8 digitale Eingänge, 5 digitale Ausgänge,
- 16Bit A/D-Wandler, Datenspeicher 256MByte Flash, SDRAM 32Mbyte,
- Kontinuierliche Abtastung der Spannungs- und Strommesseingänge mit 20kHz,
- Frequenzbereich der Grundschwingung 40Hz .. 70Hz
- 4 Spannungsmesseingänge, 4 Strommesseingänge,
- Messung in TN- und TT-Netzen,
- RS485: Profibus DP/V0, Modbus RTU, Modbus-Master, BACnet (Option)
- Ethernet: Web-Server, EMAIL, BACnet (Option),TCP/IP, EMAIL (SMTP), DHCP-Client (BootP), Modbus/TCP, Modbus RTU over Ethernet, FTP, ICMP (Ping), NTP, TFTP. BACnet (Option), SNMP.
- Erfassung von Transienten >50µs und Speicherung mit bis zu 16000 Abtastpunkten,
- Erfassung von mehr als 800 Messwerten,
- Messung der Oberschwingungen 1. bis 40, für
	- Uln, I, P (Bezug/Lief.) und
	- Q (ind./kap.),
- Programmierung eigener Anwendungen in Jasic.

### <span id="page-9-0"></span>Messverfahren

Das UMG508 misst lückenlos und berechnet alle Effektivwerte über ein 200ms Intervall. Das UMG508 misst den echten Effektivwert (TRMS) der an denn Messeingängen angelegten Spannungen und Ströme.

# Bedienungskonzept

Sie können das UMG508 über mehrere Wege programmieren und Messwerte abrufen.

- **• Direkt** am Gerät über 6 Tasten und das Display.
- Über die Programmiersoftware **GridVis**.
- Bei Geräten mit Ethernet-Schnittstelle über die **Homepage** des UMG508.
- Über die RS485 mit dem **Modbus**-Protokoll. Sie können Daten mit Hilfe der Modbus-Adressenliste (ist auf dem beiliegenden Datenträger abgelegt) ändern und abrufen.

In dieser Betriebsanleitung wird nur die Bedienung des UMG508 über das integrierte Display und die 6 Tasten beschrieben.

Die Programmiersoftware GridVis und die Homepage haben eine eigene "Online-Hilfe".

# <span id="page-10-0"></span>Netzanalysesoftware GridVis

Das UMG508 kann mit der Netzanalysesoftware GridVis (Download unter www.janitza.de) programmiert und ausgelesen werden. Hierfür muss ein PC über eine serielle Schnittstelle (RS485/Ethernet) an das UMG508 angeschlossen werden.

### Leistungsmerkmale GridVis

- Programmieren des UMG508.
- Konfiguration von Aufzeichnungen.
- Auslesen von Aufzeichnungen.
- Speichern von Daten in eine Datenbank.
- Grafische Darstellung von Messwerten.
- Programmierung von kundenspezifischen Anwendungen.

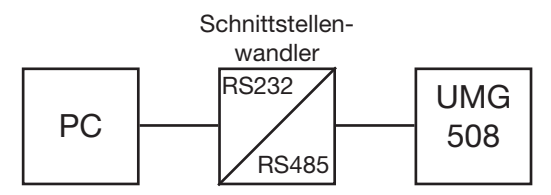

*Abb. Anschluss eines UMG508 an einen PC über einen Schnittstellenwandler.* 

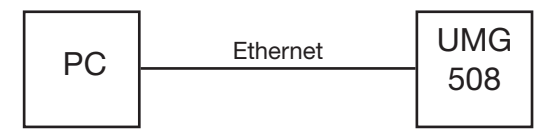

*Abb. Anschluss eines UMG508 an einen PC über Ethernet.* 

# <span id="page-11-0"></span>**Montage**

# **Finbauort**

Das UMG508 ist für den Einbau in ortsfesten und wettergeschützten Schalttafeln geeignet. Leitende Schalttafeln müssen geerdet sein.

# Einbaulage

Um eine ausreichende Belüftung zu erreichen muss das UMG508 senkrecht eingebaut werden. Der Abstand oben und unten muss mindestens 50mm und seitlich 20mm betragen.

# Fronttafelausschnitt

Ausbruchmaß:  $138^{+0.8}$  x  $138^{+0.8}$  mm

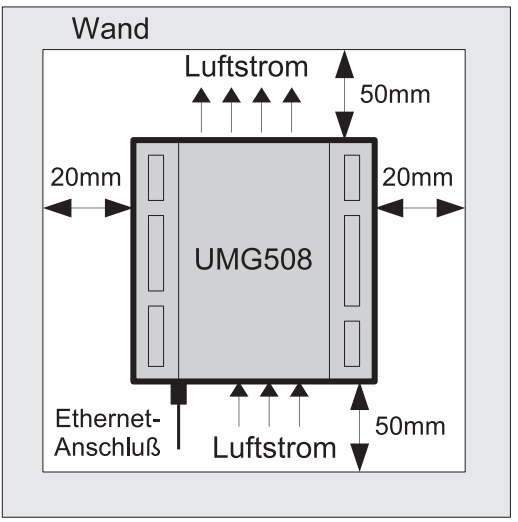

*Abb. Einbaulage UMG508; Ansicht von hinten.*

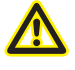

Nichteinhaltung der Mindestabstände kann das UMG508 bei hohen Umgebungstemperaturen zerstören!

# <span id="page-12-0"></span>**Ethernetanschluss**

Der Ethernetanschluss des UMG508 liegt auf der Unterseite des Gehäuses.

Abhängig vom Biegeradius des Ethernetkabels und Steckertyp müssen Sie einen Anschlussbereich unterhalb des UMG508 vorsehen.

Der Anschlussbereich unterhalb des UMG508 sollte nicht kleiner als 50 mm sein.

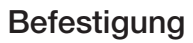

Das UMG508 wird mit zwei Befestigungsklammern, die jeweils oben und unten am Gerät eingehängt werden, in der Schalttafel befestigt.

Befestigungsklammern

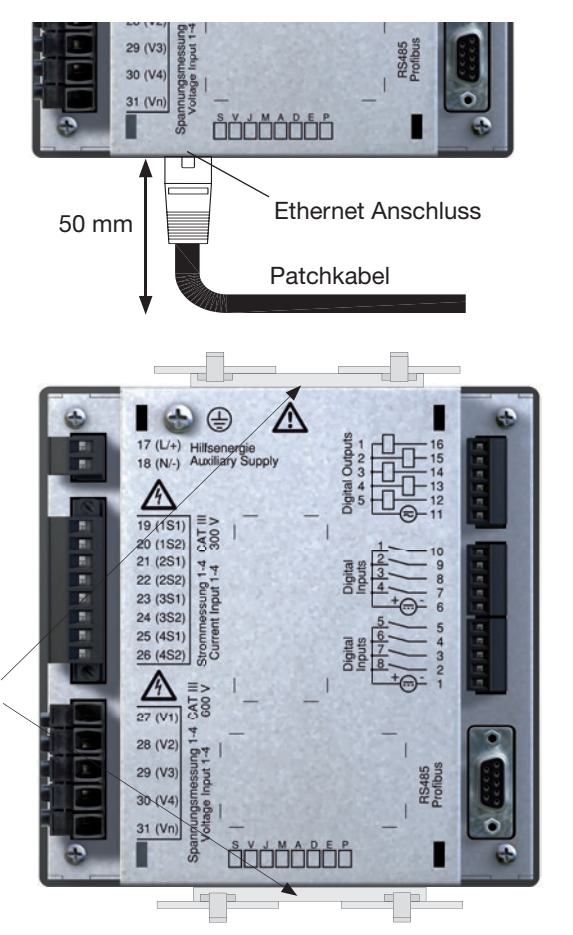

# <span id="page-13-0"></span>**Installation**

# Schutzleiteranschluss

Verwenden Sie für den Anschluss des Schutzleiters an das UMG508 einen Ringkabelschuh.

# Versorgungsspannung

Für den Betrieb des UMG508 ist eine Versorgungsspannung erforderlich. Die Art und Höhe, der erforderlichen Versorgungsspannung, ist auf dem Typenschild vermerkt.

Stellen Sie vor dem Anlegen der Versorgungsspannung sicher, dass Spannung und Frequenz mit den Angaben auf dem Typenschild übereinstimmen!

Die Versorgungsspannung muss über eine UL/ IEC zugelassene Sicherung angeschlossen werden.

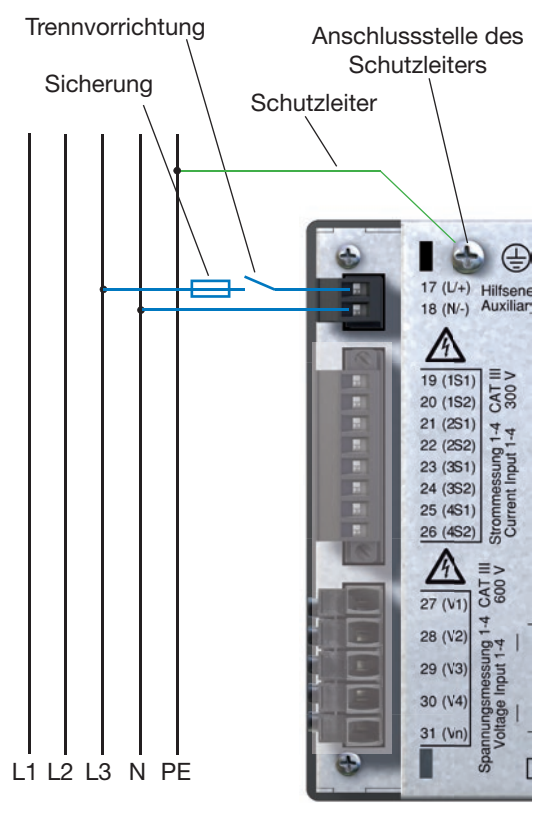

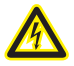

### c **Achtung Lebensgefahr!**

Der Schutzleiteranschluss am Gerät muss unbedingt mit der Erdung des Systems verbunden werden.

*Abb. Anschlussbeispiel; Anschluss der Versorgungsspannung an ein UMG508.*

### Achtung! A

Die Eingänge für die Versorgungsspannung sind berührungsgefährlich!

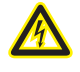

### Achtung!

Beachten Sie unbedingt die Angaben zur Versorgungsspannung die auf dem Typenschild des UMG508 gemacht sind.

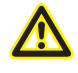

 $-$  In der Gebäudeinstallation muss ein Trennschalter oder Leistungsschalter für die Versorgungsspannung vorgesehen sein.

- Der Trennschalter muss in der Nähe des Gerätes angebracht und durch den Benutzer leicht zu erreichen sein.

- Der Schalter muss als Trennvorrichtung für dieses Gerät gekennzeichnet sein.

-Spannungen, die über dem zulässigen Spannungsbereich liegen, können das Gerät zerstören.

# <span id="page-15-0"></span>Spannungsmessung

# Dreiphasen-4-Leitersysteme

Das UMG508 kann in Dreiphasen-4-Leitersystemen (TN-, TT-Netz) mit geerdetem Nulleiter eingesetzt werden. Die Körper der elektrischen Anlage sind geerdet.

# Dreiphasen-3-Leitersysteme

Für den Einsatz in IT-Netzen ist das UMG508 nur bedingt geeignet, da die Messspannung gegen das Gehäusepotential gemessen wird und die Eingangsimpedanz des Gerätes einen Ableitstrom gegen Erde verursacht. Der Ableitstrom kann die Isolationsüberwachung in IT-Netzen zum Ansprechen bringen.

Uneingeschränkt für IT-Netze eignen sich die Anschlussvarianten mit Spannungswandler.

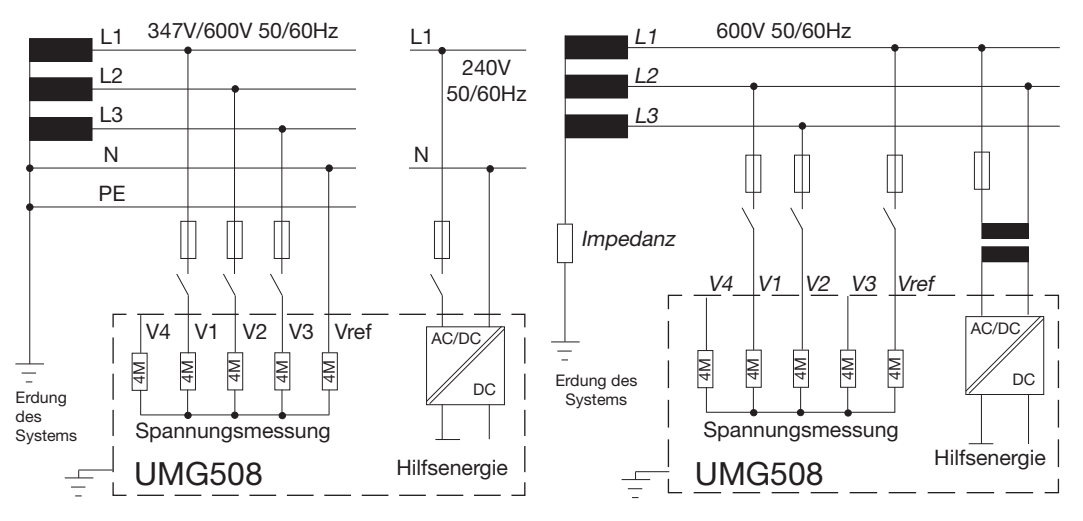

*Abb. Prinzipschaltbild, UMG508 im* **TN***-Netz.*

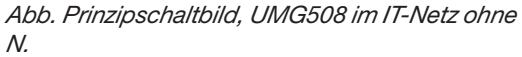

### Nennspannungen

Listen der Netze und deren Netz-Nennspannungen in denen das UMG508 eingesetzt werden kann.

### Dreiphasen-4-Leitersysteme mit geerdetem Neutralleiter.

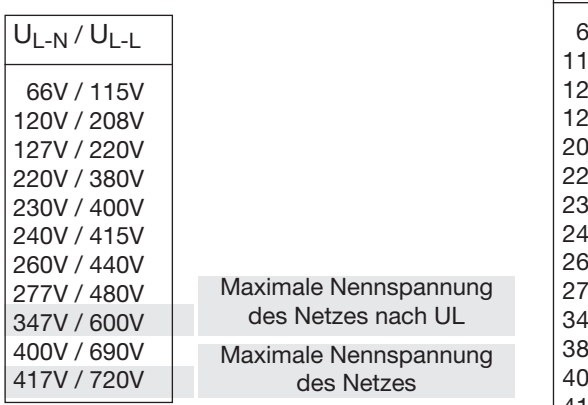

*Abb. Tabelle der für die Spannungsmesseingänge geeigneten Netz-Nennspannungen nach EN60664-1:2003.*

### Dreiphasen-3-Leitersysteme ungeerdet.

 $U_{L-L}$ 

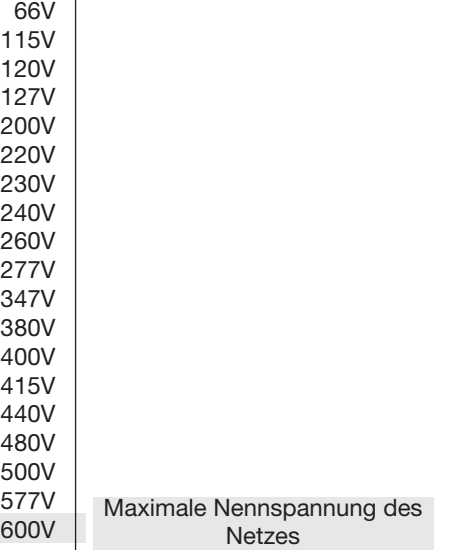

*Abb. Tabelle der für die Spannungsmesseingänge geeigneten Netz-Nennspannungen nach EN60664-1:2003.*

# Spannungsmesseingänge

Das UMG508 hat 4 Spannungsmesseingänge (V1, V2, V3, V4).

### Überspannung

Die Spannungsmesseingänge sind für die Messung in Netzen, in denen Überspannungen der Überspannungskategorie 600V CATIII vorkommen können, geeignet.

### Frequenz

Für die Messung und die Berechnung von Messwerten benötigt das UMG508 die Netzfrequenz. Das UMG508 ist für die Messung in Netzen geeignet, deren Netzfrequenz im Bereich 40Hz bis 70Hz liegt.

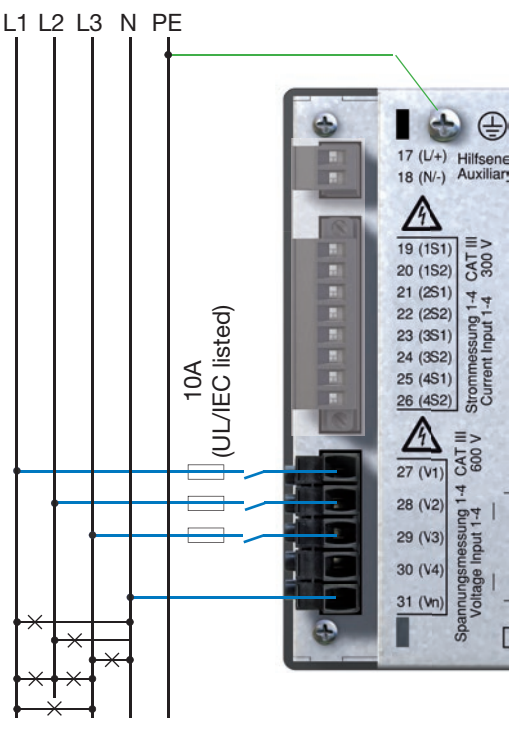

*Abb. Anschlussbeispiel für die Spannungsmessung.*

Für die Messeingänge V4 und I4 muss kein Anschlussschema konfiguriert werden.

 $\sigma$ 

Beim Anschluss der Spannungsmessung muss folgendes beachtet werden:

- Um das UMG508 stromlos und spannungslos zu schalten ist eine geeignete Trennvorrichtung vorzusehen.
- Die Trennvorrichtung muss in der Nähe des UMG508 platziert, für den Benutzer gekennzeichnet und leicht erreichbar sein.
- Verwenden Sie als Überstrom-Schutzeinrichtung und Trennschalter einen UL/IEC zugelassenen Leitungsschutzschalter 10A (Typ C).
- Die Überstrom-Schutzeinrichtung muss einen Nennwert haben, der für den Kurzschlussstrom am Anschlusspunkt bemessen ist.
- Messspannungen und Messströme müssen aus dem gleichen Netz stammen.

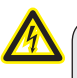

### **Achtung!**

Spannungen die erlaubten Netz-Nennspannungen überschreiten, müssen über Spannungswandler angeschlossen werden.

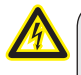

### **Achtung!**

Das UMG508 ist nicht für die Messung von Gleichspannungen geeignet.

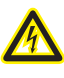

A

### **Achtung!**

Die Spannungsmesseingänge am UMG508 sind berührungsgefährlich!

# Achtung!

Die Spannungsmesseingänge dürfen nicht zur Spannungsmessung in SELV-Kreisen (Schutzkleinspannung) verwendet werden.

### **UMG 508**

Anschlussschemas, Spannungsmessung N

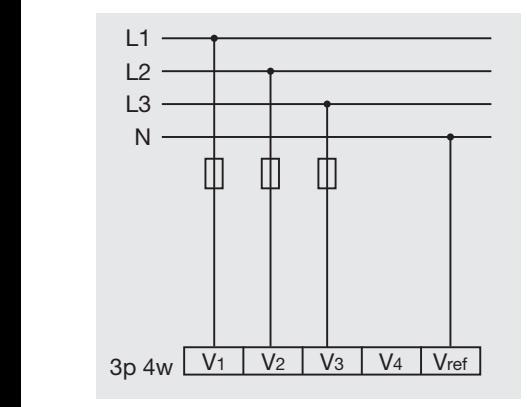

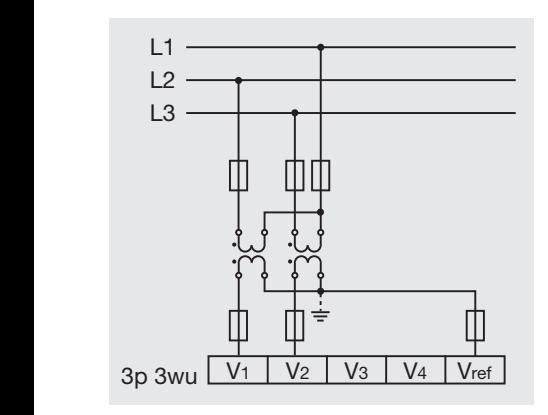

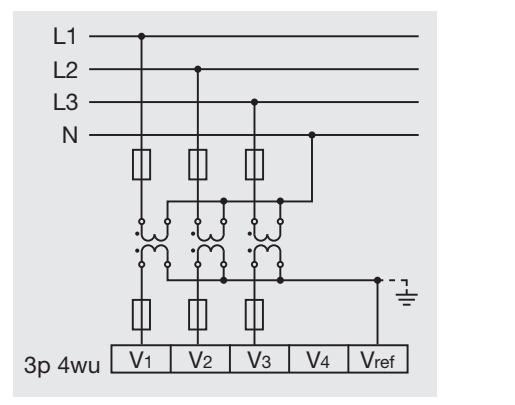

L3

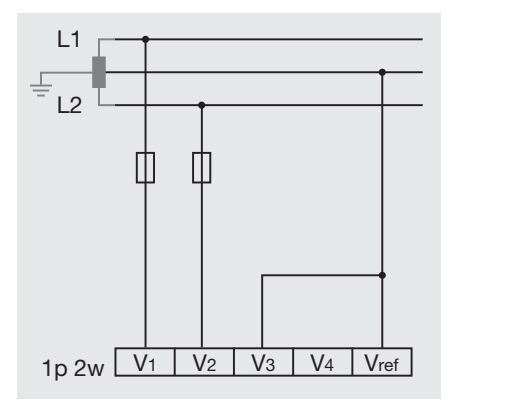

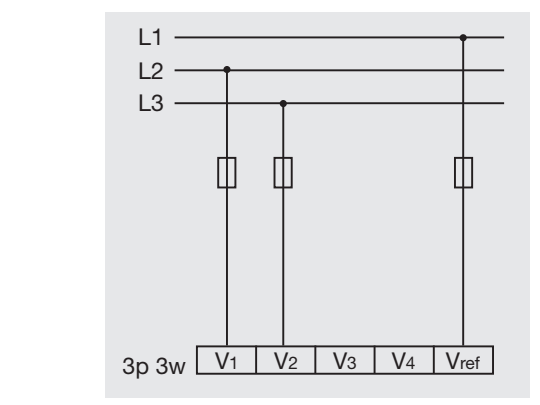

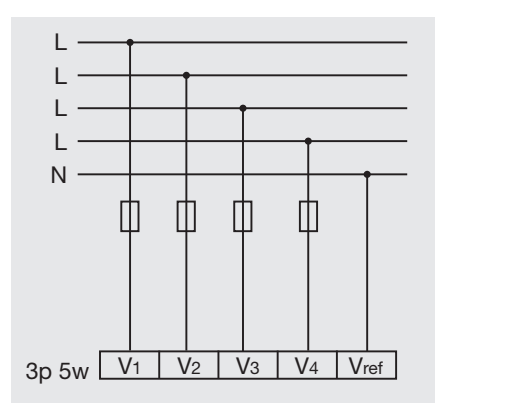

Anschlussschemas, Strommessung

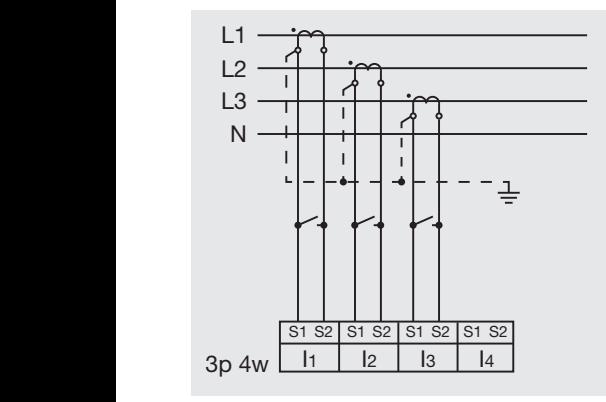

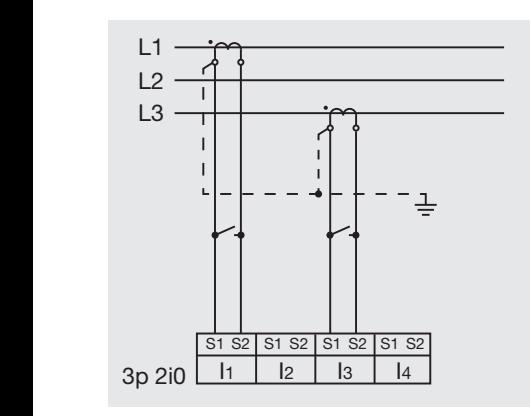

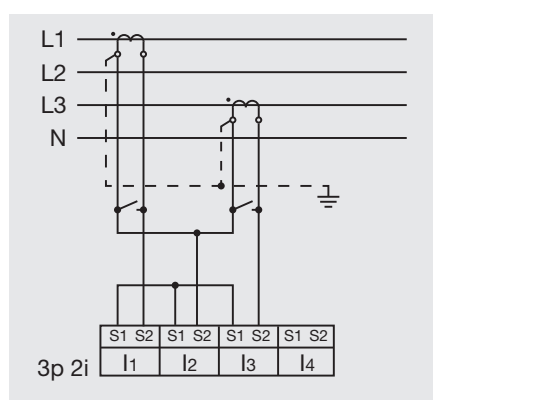

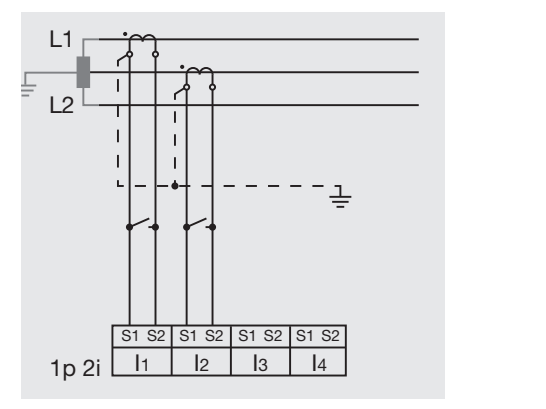

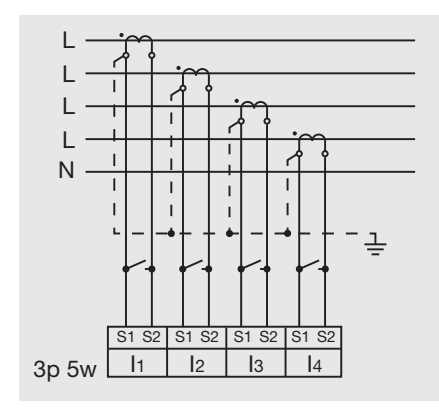

# <span id="page-23-0"></span>Strommessung

Das UMG508 ist für den Anschluss von Stromwandlern mit Sekundärströmen von ../1A und ../5A ausgelegt. Es können nur Wechselströme und keine Gleichströme gemessen werden. Jeder Strommesseingang kann für 1 Sekunde mit 120A belastet werden.

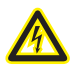

Achtung! Die Strommesseingänge sind berührungsgefährlich.

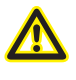

### Achtung!

Das UMG508 ist nicht für die Messung von Gleichspannungen geeignet.

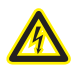

Erdung von Stromwandlern! Ist für die Erdung der Sekundärwicklung ein Anschluss vorgesehen, so muss dieser mit Erde verbunden werden.

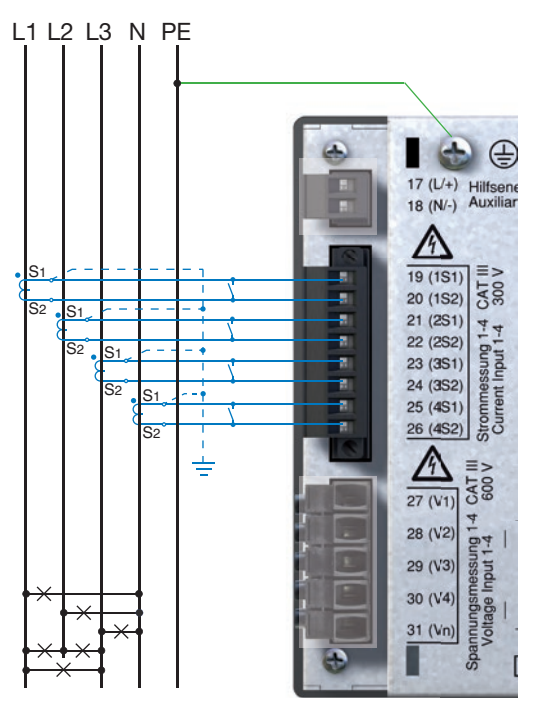

*Abb. Anschlussbeispiel, Strommessung über Stromwandler.*

Für die Messeingänge V4 und I4 muss kein Anschlussschema konfiguriert werden.  $\sigma$ 

# **Stromrichtung**

Die Stromrichtung kann am Gerät oder über vorhanden serielle Schnittstellen für jede Phase einzeln korrigiert werden.

Bei Falschanschluss ist ein nachträgliches Umklemmen der Stromwandler nicht erforderlich.

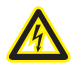

### **Stromwandleranschlüsse!**

**11 Stromwandleranschlüsse!**<br>Die Sekundäranschlüsse der Stromwandler müssen an diesen kurzgeschlossen sein, bevor die Stromzuleitungen zum UMG508 unterbrochen werden!

> Ist ein Prüfschalter vorhanden, welcher die Stromwandlersekundärleitungen automatisch kurzschließt, reicht es aus, diesen in die Stellung "Prüfen" zu bringen, sofern die Kurzschließer vorher überprüft worden sind.

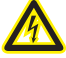

### **Offene Stromwandler!**

An Stromwandlern die sekundärseitig offen betrieben werden, können hohe berührungsgefährliche Spannungsspitzen auftreten!

Bei "offensicheren Stromwandlern" ist die Wicklungsisolation so bemessen, dass die Stromwandler offen betrieben werden können. Aber auch diese Stromwandler sind berührungsgefährlich, wenn sie offen betrieben werden.

### Summenstrommessung

Erfolgt die Strommessung über zwei Stromwandler, so muss das Gesamtübersetzungsverhältnis der Stromwandler im UMG508 programmiert werden.

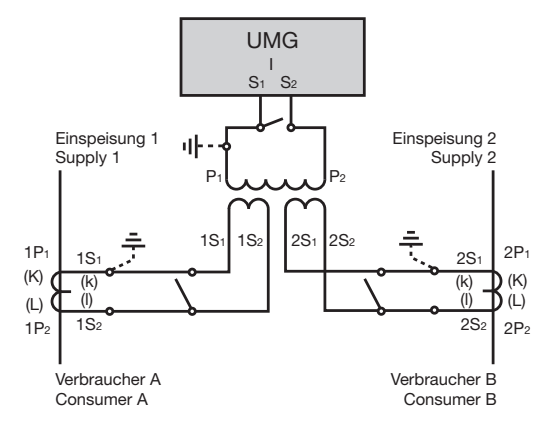

*Abb. Beispiel, Strommessung über einen Summenstromwandler.*

Beispiel

Die Strommessung erfolgt über zwei Stromwandler. Beide Stromwandler haben ein Übersetzungsverhältnis von 1000/5A. Die Summenmessung wird mit einem Summenstromwandler 5+5/5A durchgeführt.

Das UMG508 muss dann wie folgt eingestellt werden:

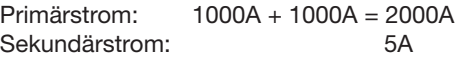

# Direktmessung

Sie können mit dem UMG508 Ströme bis 5A direkt, ohne Stromwandler messen.

Dabei ist zu berücksichtigen, dass die Direktmessung des Stromes nur in Dreiphasen-4-Leitersystemen mit Netznennspannungen bis

- 127V/220V (300V CAT III) nach UL
- 277V/480V (300V CAT III)

und Dreiphasen-3-Leitersystemen mit Netznennspannungen bis

- 277V (300V CAT III) nach UL
- 480V (300V CAT III)

durchgeführt werden darf.

Da das UMG508 für die Strommessung keinen eingebauten Schutz hat, muss dieser Schutz in der Installation vorgesehen werden.

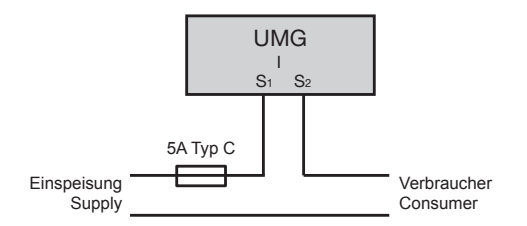

*Abb. Beispiel, direkte Strommessung.*

# Amperemeter

Wollen Sie den Strom nicht nur mit dem UMG508, sondern auch zusätzlich mit einem Amperemeter messen, so muss das Amperemeter in Reihe zum UMG508 geschaltet werden.

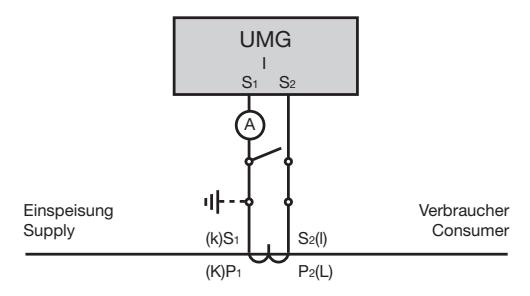

*Abb. Beispiel, Strommessung mit einem zusätzlichen Amperemeter.*

# <span id="page-27-0"></span>RS485

Die RS485 Schnittstelle ist beim UMG508 als 9-polige DSUB Buchse ausgeführt.

Das UMG508 unterstützt auf dieser Schnittselle wahlweise folgende Protokolle:

- Modbus RTU
- Profibus DP V0 Slave

Zum Anschluss empfehlen wir einen 9 poligen Profibusstecker (Modbus) z.B. der Firma Phoenix vom Typ "SUBCON-Plus-ProfiB/AX/SC" mit der Artikelnummer 2744380 (Janitza Art. Nr.: 13.10.539).

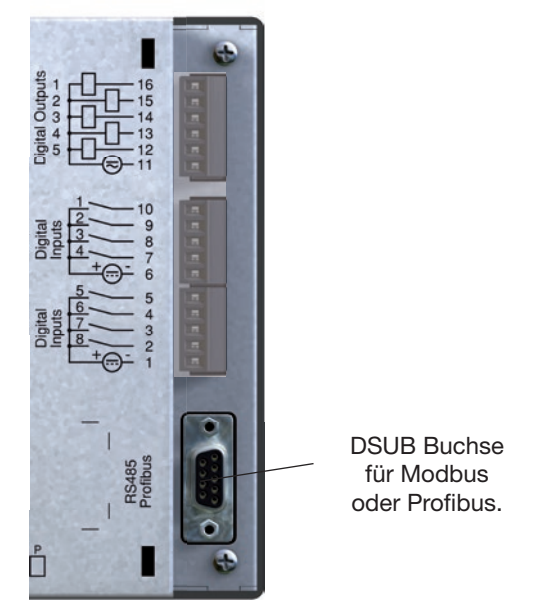

*Abb. UMG508 mit DSUB Buchse für die RS485 Schnittstelle.*

### Anschluss der Busleitungen

Die ankommende Busleitung wird an die Klemmen 1A und 1B angeschlossen. Die Busleitung für das nächste Gerät in der Linie wird an die Klemmen 2A und 2B angeschlossen. Folgt kein Gerät mehr in der Linie, so muss die Busleitung mit Widerständen terminiert (Schalter auf ON) werden.

In der Schalterstellung ON sind die Klemmen 2A und 2B für die weiterführende Busleitung abgeschaltet.

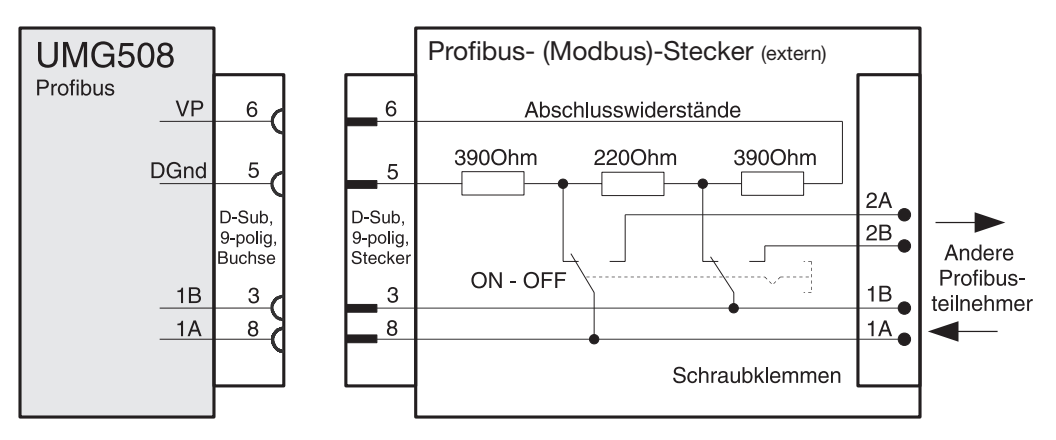

*Abb. Profibusstecker mit Abschlusswiderständen.*

### Abschirmung

Für Verbindungen über die RS485 Schnittstelle ist ein verdrilltes und abgeschirmtes Kabel vorzusehen.

- Erden Sie die Schirme aller Kabel, die in den Schrank führen, am Schrankeintritt.
- Verbinden Sie den Schirm großflächig und gut leitend mit einer Fremdspannungsarmen Erde.
- Fangen Sie die Kabel oberhalb der Erdungsschelle mechanisch ab, um Beschädingungen durch Bewegungen des Kabels zu vermeiden.
- Verwenden Sie zur Einführung des Kabels in den Schaltschrank passende Kabeleinführungen zum Beispiel PG-Verschraubungen.

### Kabeltyp

Die verwendeten Kabel müssen für eine Umgebungstemperatur von mindestens 80°C geeignet sein.

Empfohlene Kabeltypen:

Unitronic Li2YCY(TP) 2x2x0,22 (Lapp Kabel) Unitronic BUS L2/FIP 1x2x0,64 (Lapp Kabel)

### Maximale Kabellänge

1200m bei einer Baudrate von 38,4k.

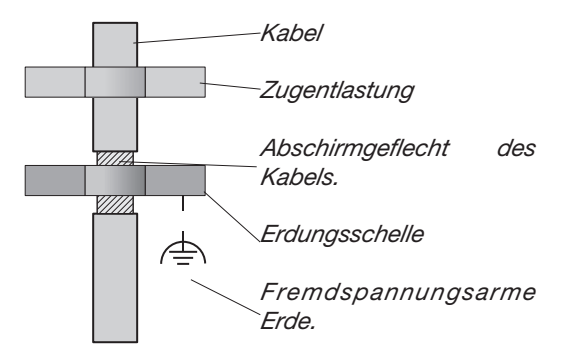

*Abb. Abschirmungsauslegung bei Schrankeintritt.*

### Abschlusswiderstände

Am Anfang und am Ende eines Segments wird das Kabel mit Widerständen (120Ohm 1/4W) terminiert.

Das UMG511 enthält keine Abschlusswiderstände.

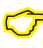

Für die Busverdrahtung sind CAT-<br>Kabel nicht geeignet. Verwenden Sie hierfür die empfohlenen Kabeltypen.

### Bus-Struktur

- Alle Geräte werden in einer Busstruktur (Linie) angeschlossen.
- In einem Segment können bis zu 32 Teilnehmer zusammengeschaltet werden.
- Am Anfang und am Ende eines Segments wird das Kabel mit Widerständen (Busabschluß) terminiert.
- Bei mehr als 32 Teilnehmern müssen Repeater (Leitungsverstärker) eingesetzt werden, um die einzelnen Segmente zu verbinden.
- Geräte mit eingeschaltetem Busabschluß müssen unter Speisung stehen.
- Es wird empfohlen den Master an das Ende eines Segmentes zu setzen.
- Wird der Master mit eingeschaltetem Busabschluß ausgetauscht, ist der Bus außer Betrieb.
- Wird ein Slave mit eingeschaltetem Busabschluß ausgetauscht oder ist Spannungslos kann der Bus instabil werden.
- Geräte die nicht am Busabschluß beteiligt sind, können ausgetauscht werden, ohne dass der Bus instabil wird.

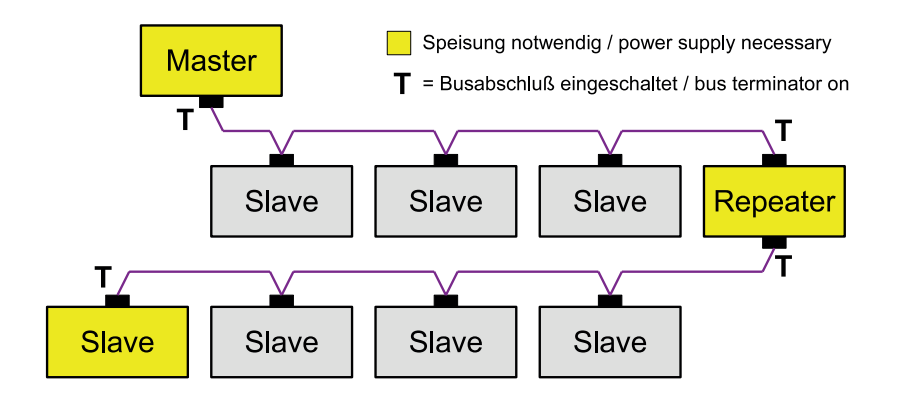

# <span id="page-31-0"></span>Ethernet

Die Netzwerkeinstellungen für das Ethernet werden vom Netzwerkadministrator festgelegt und entsprechend am UMG508 eingestellt.

Sind die Netzwerkeinstellungen nicht bekannt, darf das Patchkabel nicht am UMG508 eingesteckt werden.

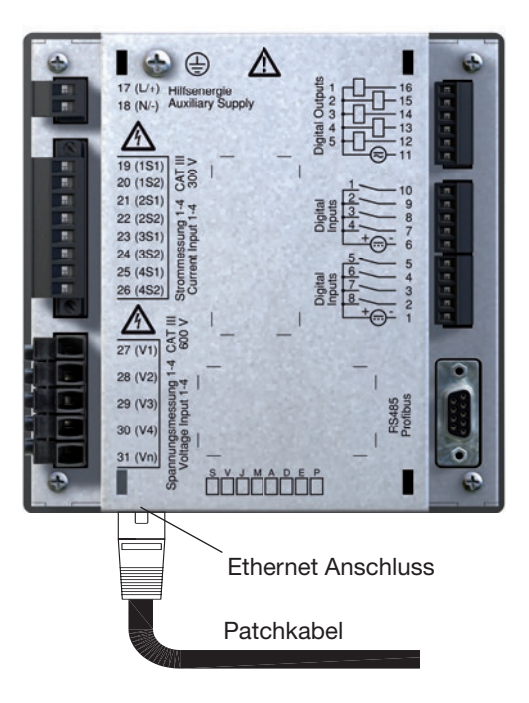

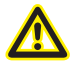

Achtung! Falsche Netzwerkeinstellungen können Störungen im Netzwerk verursachen!

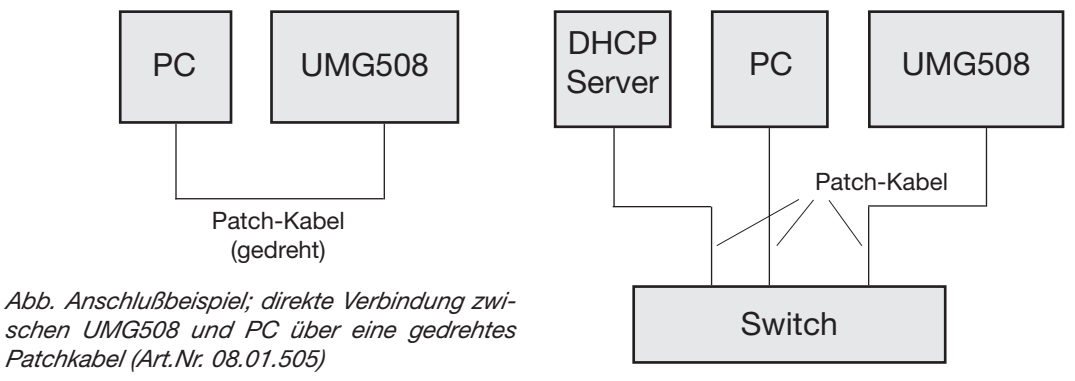

*Abb. Anschlußbeispiel; UMG508 und PC bekommen die IP-Adresse von einem DHCP-Server automatisch zugewiesen.*

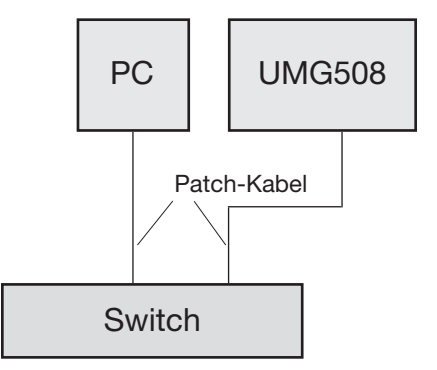

*Abb. Anschlußbeispiel; UMG508 und PC benötigen eine feste IP-Adresse.*

# <span id="page-33-0"></span>Digitale Ausgänge

Das UMG508 hat 5 digitale Ausgänge. Diese Ausgänge sind über Optokoppler galvanisch von der Auswerteelektronik getrennt. Die digitalen Ausgänge haben einen gemeinsamen Bezug.

- Die digitalen Ausgänge können Gleich- und Wechselstromlasten schalten.
- Die digitalen Ausgänge sind **nicht** kurzschlussfest.
- Angeschlossene Leitungen die länger als 30m sind, müssen abgeschirmt verlegt werden.
- Eine externe Hilfsspannung ist erforderlich.

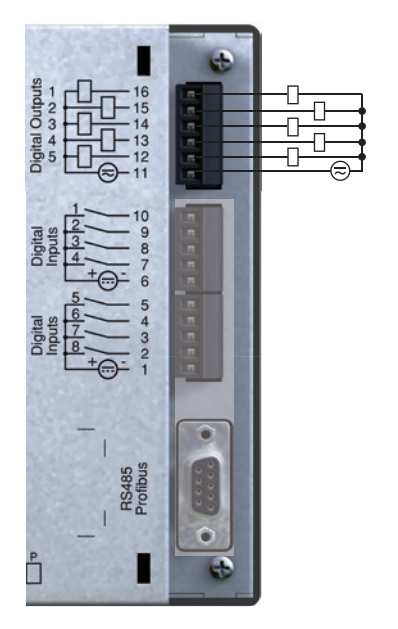

*Abb. Anschluss digitale Ausgänge.*

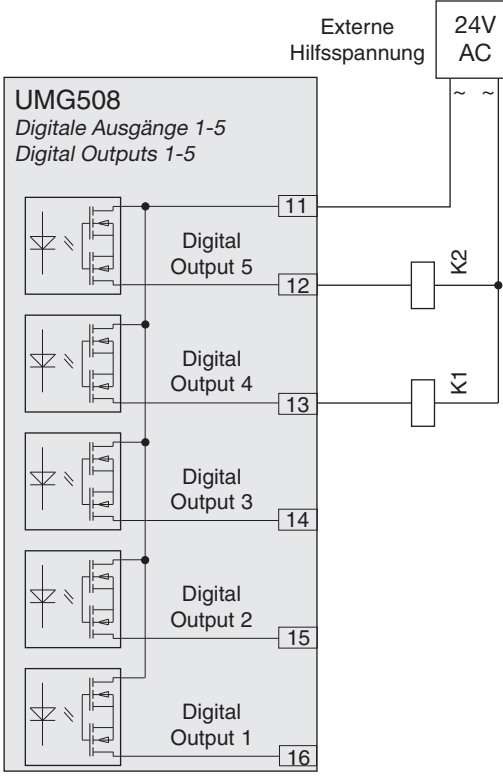

*Abb. Anschluss von zwei Relais an die digitalen Ausgänge 4 und 5.*

# <span id="page-35-0"></span>Digitale Eingänge

Das UMG508 hat 8 digitale Eingänge. Die digitalen Eingänge sind in zwei Gruppen zu je 4 Eingängen aufgeteilt. Jede Gruppe hat einen gemeinsamen Bezug.

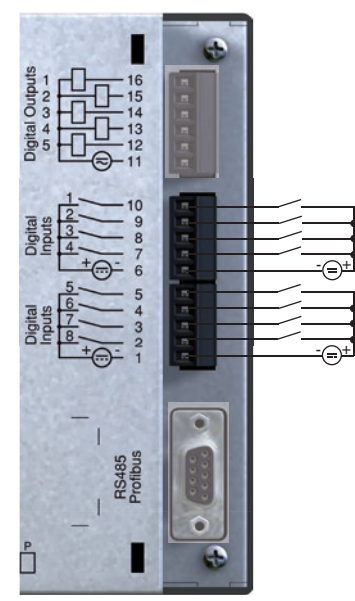

*Abb. Beispiel für den Anschluss digitale Eingänge.*

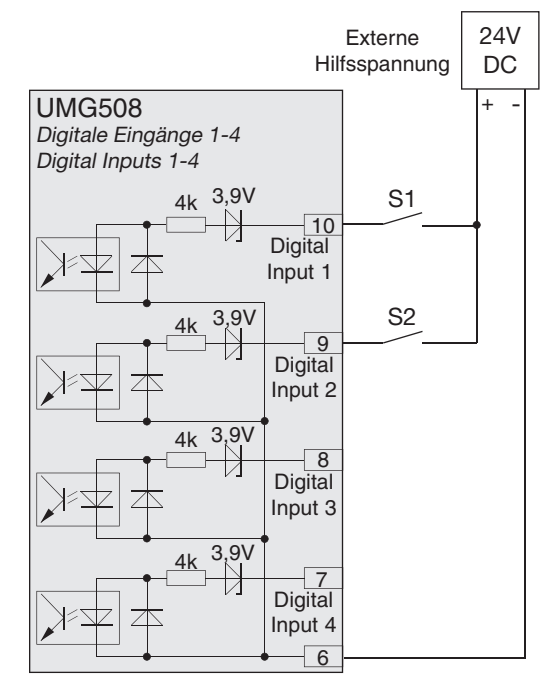

*Abb. Beispiel für den Anschluss der externen Kontakte S1 und S2 an die digitalen Eingänge 1 und 2.*
#### S0 Impulseingang

Sie können an jeden digitalen Eingang einen S0 Impulsgeber nach DIN EN62053-31 anschließen.

Sie benötigen eine externe Hilfsspannung mit einer Ausgangsspannung im Bereich 20 .. 28V DC und einen Widerstand mit 1,5kOhm.

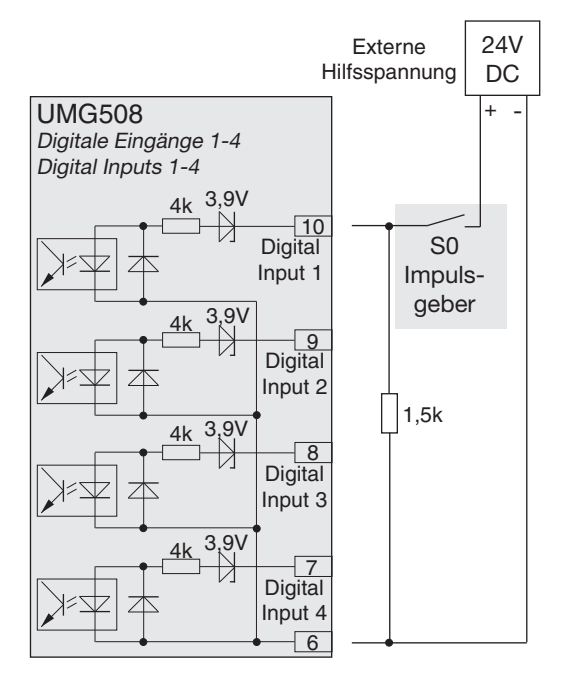

*Abb. Beispiel für den Anschluss eines S0 Impulsgebers an den digitalen Eingang 1.*

## **Bedienung**

Das UMG508 wird über sechs Funktionstasten bedient.

Die sechs Tasten sind abhängig vom Kontext mit unterschiedlichen Funktionen belegt:

- Auswahl von Messwertanzeigen.
- Navigation innerhalb der Menüs.
- Bearbeitung der Geräteeinstellungen.

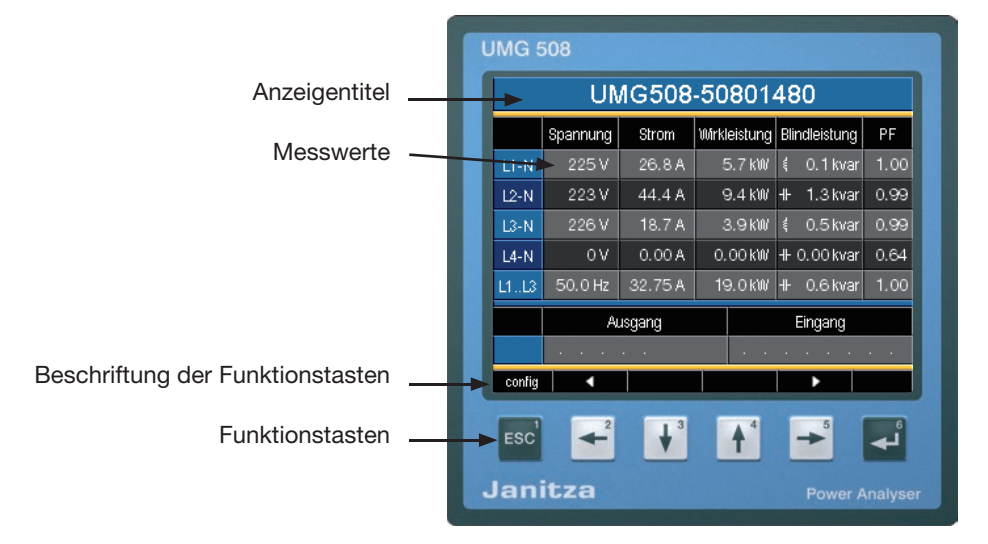

## Messwertanzeigen

#### **Hauptwerte**

Mit den Tasten 2 und 5 können Sie zwischen den Hauptwerten der Messwertanzeigen blättern.

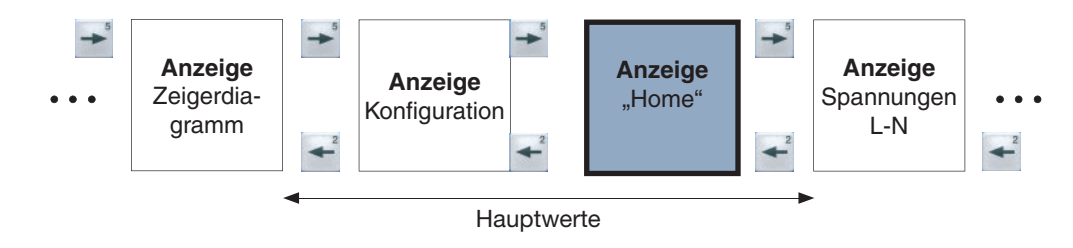

#### Nebenwerte

Mit den Tasten 3 und 4 können Sie zwischen den Nebenwerten einer Messwertanzeige blättern.

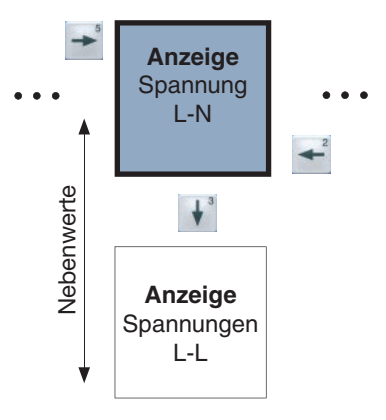

## Messwertanzeige "Home"

Nach einer Netzwiederkehr startet das UMG508 mit der Messwertanzeige "Home".

Diese Messwertanzeige enthält den Gerätenamen und eine Übersicht wichtiger Messwerte. Im Auslieferungszustand besteht der Gerätename aus dem Gerätetyp und der Seriennummer des Gerätes.

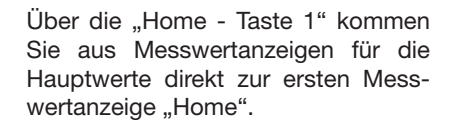

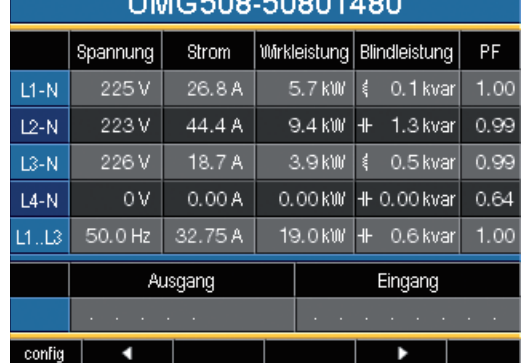

**LIMEDO COOS 100** 

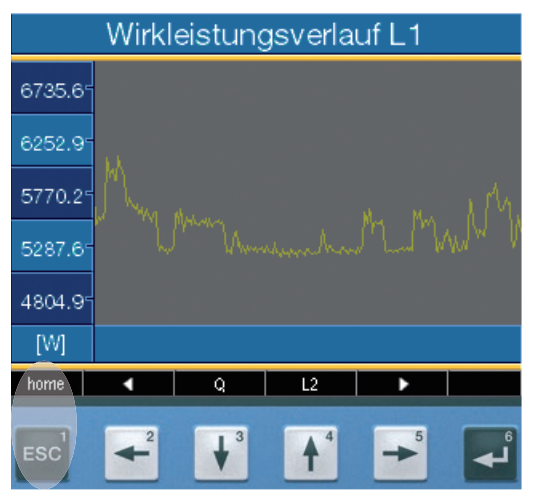

#### home

ESC

## Messwertanzeige wählen

Sie wollen zu einer Messwertanzeige mit Hauptwerten wechseln.

- Blättern Sie mit den Funktionstasten 2 und 5 zwischen den Messwertanzeigen der Hauptwerte.
- Mit der Funktionstaste 1 (Home) kommen Sie immer auf die erste Messwertanzeige.

Sie wollen zu einer Messwertanzeige mit Nebenwerten wechseln.

- Wählen Sie die Messwertanzeige mit den Hauptwerten aus.
- Wählen Sie mit den Funktionstasten 3 und 4 die Messwertanzeige für die Nebenwerte aus.

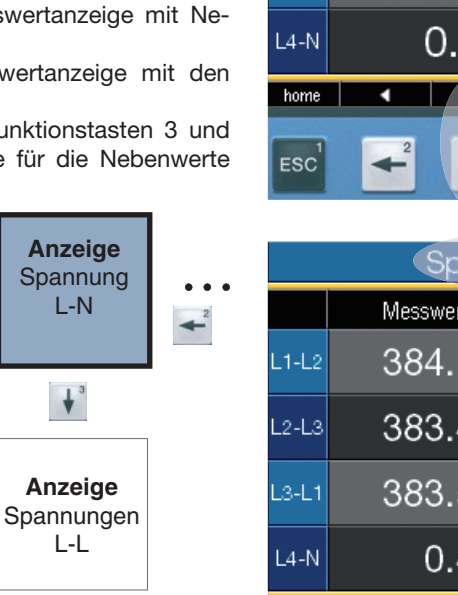

*Beispiel: Auswahl Nebenwerte Spannung.*

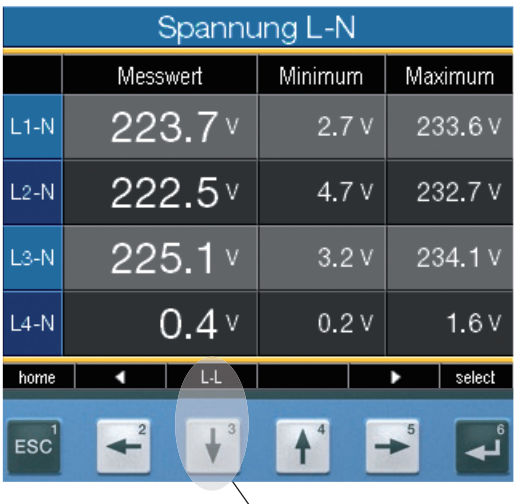

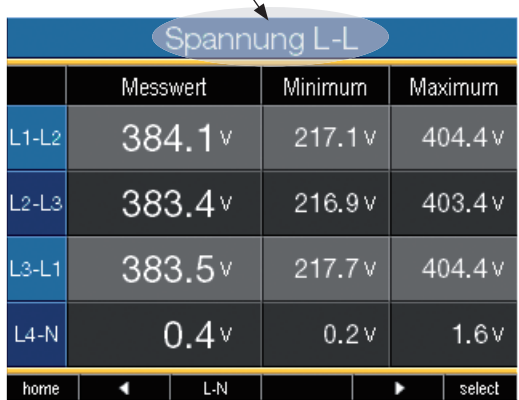

## Zusatzinformationen abrufen

- Blättern Sie mit den Tasten 2 bis 5 zur gewünschten Messwertanzeige.
- Aktivieren Sie die Messwertauswahl mit der Taste 6 (Auswahl).
- Wählen Sie mit den Tasten 2 bis 5 den gewünschten Messwert.
- Die Hintergrundfarbe für den Messwert wechselt von grau auf grün. Die Zusatzinformationen werden in einem blauen Fenster angezeigt.
- Beenden Sie den Vorgang mit der Taste 1 (ESC) oder wählen Sie mit den Tasten 2 bis 5 einen anderen Messwert.

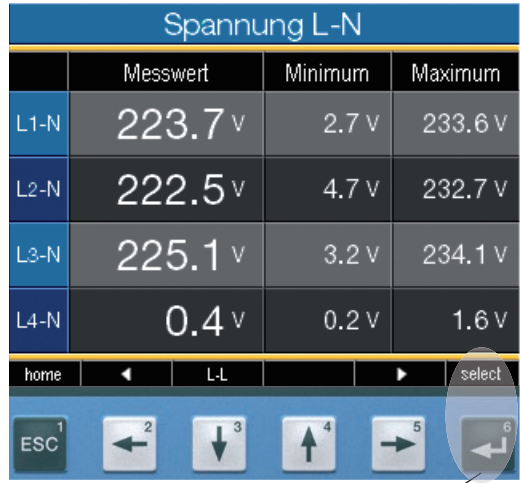

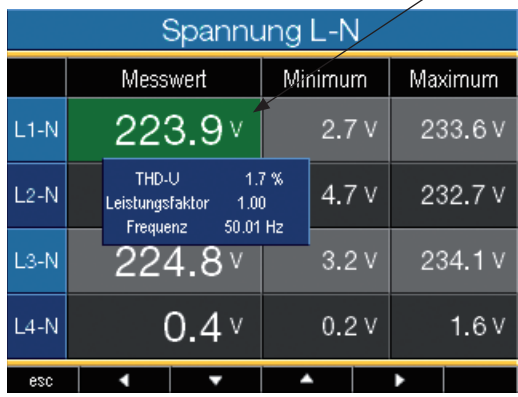

## Min-/Maxwerte einzeln löschen

- Blättern Sie mit den Tasten 2 bis 5 zur gewünschten Messwertanzeige.
- Aktivieren Sie die Messwertauswahl mit der Taste 6 (Auswahl).
- Wählen Sie mit den Tasten 2 bis 5 den gewünschten Min- oder Maxwert.
- Die Hintergrundfarbe für den Messwert wechselt von grau auf grün. Der Zeitpunkt mit Datum und Uhrzeit des Auftretens wird in einem zusätzlichen blauen Fenster angezeigt.
- Jetzt können sie den ausgewählten Min- oder Maxwert mit der Taste 6 (Reset) löschen.
- Beenden Sie den Vorgang mit der Taste 1 (ESC) oder wählen Sie mit den Tasten 2 bis 5 einen anderen Min- oder Maxwert.

Datum und Uhrzeit für die Min-/Ma-<br>werte werden in UTC-Zeit (koordinierte Weltzeit) angegeben.

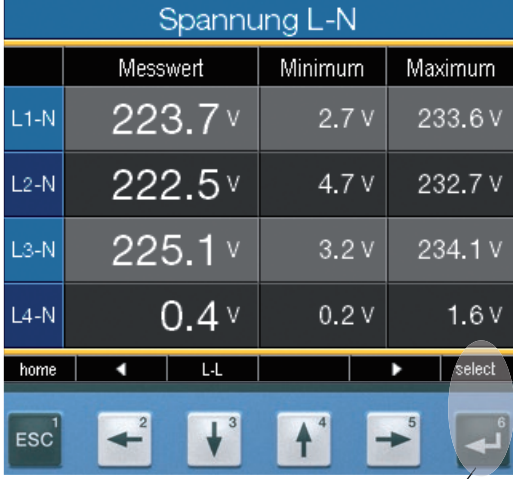

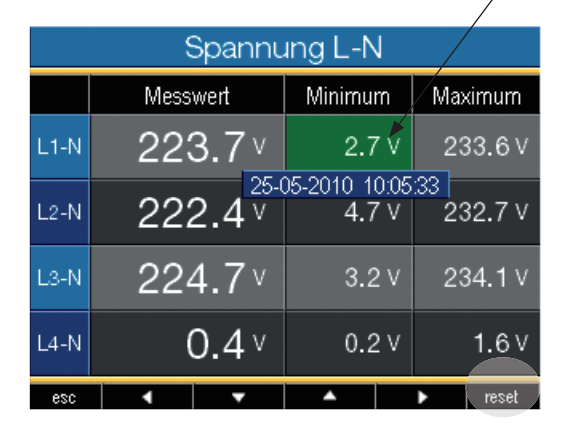

## Transienten-Liste

In der Transienten-Liste werden erkannte Transienten aufgelistet.

- Die Transienten-Liste besteht aus 2 Seiten.
- Auf Seite 1 sind die Transienten 1 bis 8 und auf Seite 2 die Transienten 9 bis 16 gelistet.

## Transiente anzeigen

- Gehen Sie mit der Taste 6 "Auswahl" in die Transienten-Liste.
- Wählen Sie mit den Tasten 3 und 4 ein Transiente aus.
- Lassen Sie sich mit Taste 6 das Transiente grafisch darstellen.
- Blenden Sie mit der Taste 6 "Legende" die Legende ein oder aus.
- Über die Taste 1 können Sie die grafische Darstellung der Transiente verlassen.
- $\bullet$

Transiente Spannungen sind schnelle impulshafte Einschwingvorgänge in elektrischen Netzen.

Transiente Spannungen sind zeitlich nicht vorhersehbar und von begrenzter Dauer.

Transiente Spannungen werden durch Blitzeinwirkung, durch Schalthandlungen oder durch Auslösen von Sicherungen verursacht.

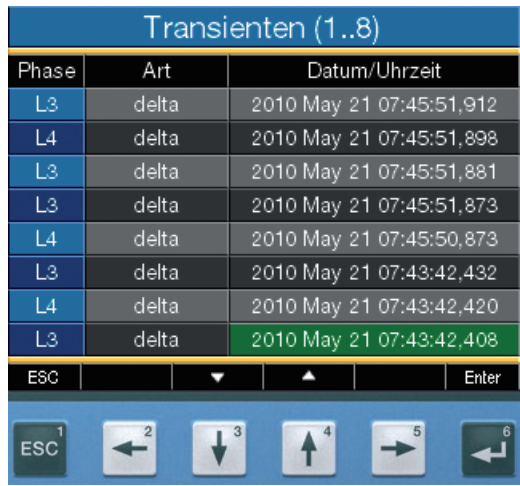

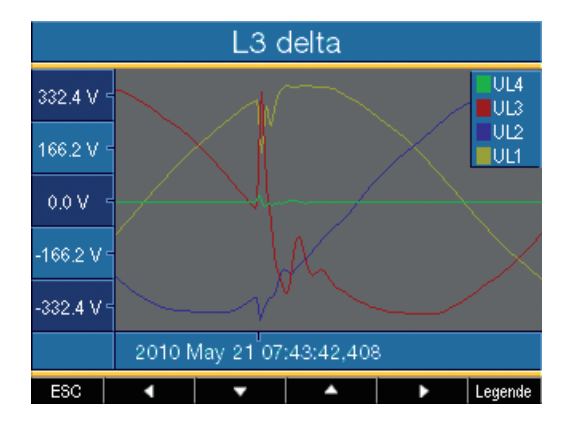

## Ereignis-Liste

In der Ereignis-Liste werden erkannte Ereignisse aufgelistet.

- Die Ereignis-Liste besteht aus 2 Seiten.
- Auf Seite 1 sind die Ereignisse 1 bis 8 und auf Seite 2 die Ereignisse 9 bis 16 gelistet.

## Ereignis anzeigen

 $\bullet$ 

- Gehen Sie mit der Taste 6 "Auswahl" in die Ereignis-Liste.
- Wählen Sie mit den Tasten 3 und 4 ein Ereignis aus.
- Lassen Sie sich mit Taste 6 das Ereignis grafisch darstellen
- Blenden Sie mit der Taste 6 "Legende" die Legende ein oder aus.
- Über die Taste 1 können Sie die grafische Darstellung des Ereignisses verlassen.

Ereignisse sind Grenzwertverletzungen von Strom- und Spannungseffektivwerten.

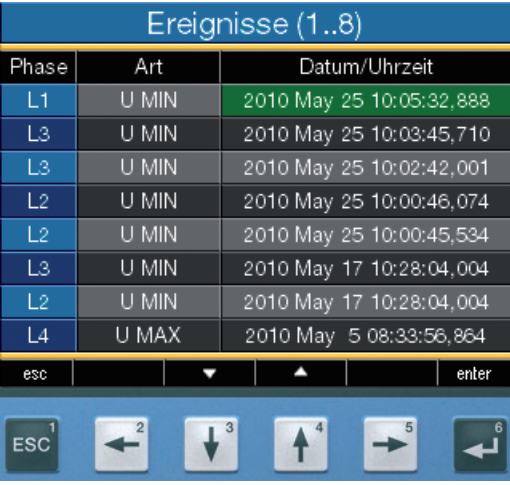

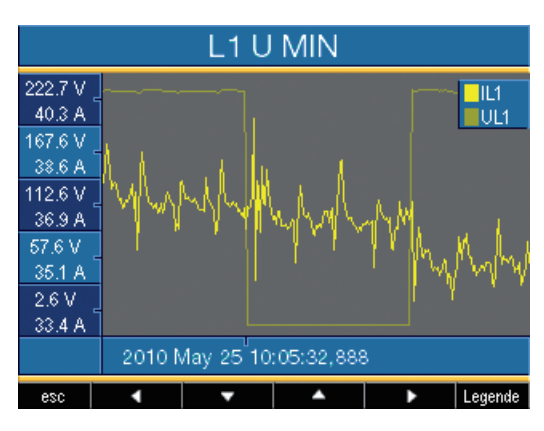

## **Konfiguration**

Für die Konfiguration des UMG508 muss die Versorgungsspannung angeschlossen sein.

## Versorgungsspannung anlegen

- Die Höhe der Versorgungsspannung für das UMG508 können Sie dem Typenschild entnehmen.
- Nach dem Anlegen der Versorgungsspannung erscheint eine Startanzeige. Etwa zehn Sekunden später schaltet das UMG508 auf die erste Messwertanzeige "Home" um.
- Erscheint keine Anzeige, überprüfen Sie ob die angelegte Versorgungsspannung im Nennspannungsbereich liegt.

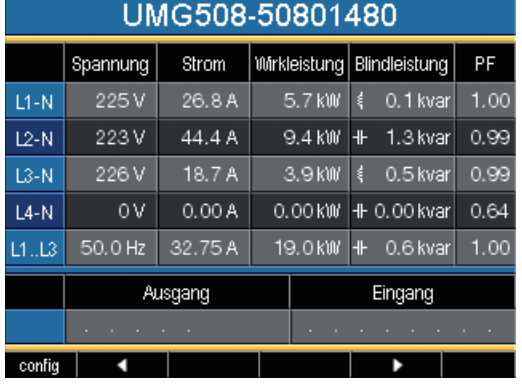

Abb. Beispiel Messwertanzeige "Home".

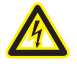

#### **Achtung!**

Versorgungsspannungen, die nicht der Typenschildangabe entsprechen, können zu Fehlfunktionen und zur Zerstörung des Gerätes führen.

## Menü Konfiguration

Nach einer Netzwiederkehr befinden Sie sich auf der Startseite Messwertanzeige "Home".

• Blättern Sie mit Taste 1 zum Menü Konfiguration.

Befinden Sie sich in einer Messwertanzeige für Hauptwerte kommen Sie über die

- Taste 1 "Home" direkt zur ersten Messwertanzeige "Home".
- Blättern Sie mit Taste 1 zum Menü Konfiguration.

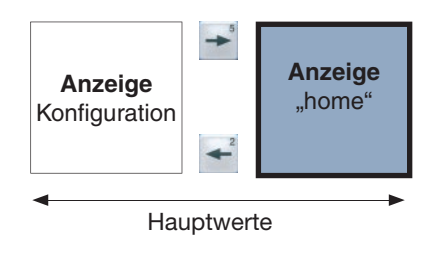

| Konfiguration |  |         |  |  |       |
|---------------|--|---------|--|--|-------|
|               |  |         |  |  |       |
| Sprachen      |  | deutsch |  |  |       |
| Kommunikation |  | - >     |  |  |       |
| Messung       |  | - 54    |  |  |       |
| System        |  | - >     |  |  |       |
| Anzeige       |  | - 54    |  |  |       |
| Farben        |  | - >     |  |  |       |
| Erweiterungen |  | - 54    |  |  |       |
| esc           |  |         |  |  | enter |

Abb. Beispiel Konfiguration "Sprachen".

## Sprache

Die Sprache für die Messwertanzeigen und Menüs können Sie direkt im Menü "Konfiguration" einstellen.

Es stehen verschiedene Sprachen zur Auswahl. In der werksseitigen Voreinstellung ist "englisch" eingestellt.

## Kommunikation

Das UMG508 verfügt über eine Ethernet- und eine RS485-Schnittstelle.

#### Ethernet (TCP/IP)

Wählen Sie hier die Art der Adressevergabe für die Ethernet-Schnittstelle.

### DHCP-Modus

- **• Aus** IP-Adresse, Netmask und Gateway werden vom Anwender festgelegt und direkt am UMG508 eingestellt. Wählen Sie diesen Modus für einfache Netzwerke ohne DHCP-Server.
- **• BOOTP** BootP erlaubt die vollautomatische Einbindung eines UMG508 in ein bestehendes Netzwerk. BootP ist ein älteres Protokoll und hat nicht den Funktionsumfang von DHCP.
- **• DHCP** beim Start bezieht das UMG508 automatisch die IP-Adresse, die Netzmaske und das Gateway von einem DHCP-Server.

Werksseitige Voreinstellung: **DHCP**

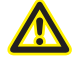

Den Anschluss des UMG508 an das Ethernet darf nur nach Rücksprache mit dem Netzwerk-Administrator erfolgen!

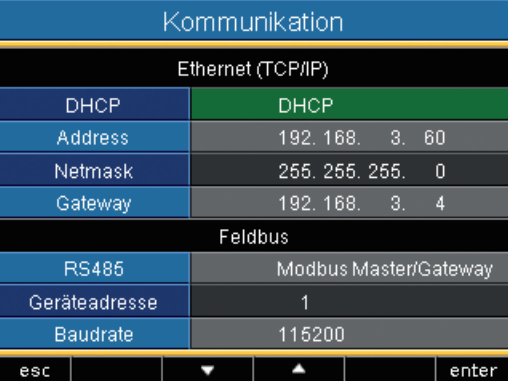

#### RS485

Für den Betrieb der RS485-Schnittstelle können Sie das Protokoll die Geräteadresse und die Baudrate vorgeben.

## Protokoll

Auswahlmöglichkeiten:

- Modbus Slave
- Modbus Master/Gateway
- Profibus DP V0
- BACnet (Option)

Werksseitige Voreinstellung: Modbus Master/Gateway

## Geräteadresse

Einstellbereich: 0 - 255 Werksseitige Voreinstellung: 1

#### Baudrate

Einstellbereich: 9.600, 19.200, 38.400, 57.600, 115.200, 921.600 kbps

Werksseitige Voreinstellung: 115.200 kbps

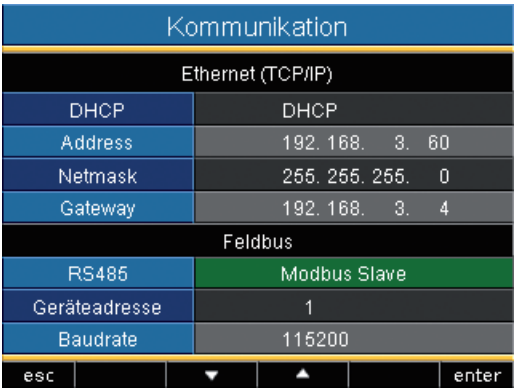

## Messung

Konfigurieren Sie hier:

- Die Messwandler für die Strom- und Spannungsmessung.
- Die Aufzeichnung von Transienten.
- Die Aufzeichnung von Ereignissen.
- Die Netzfrequenz.

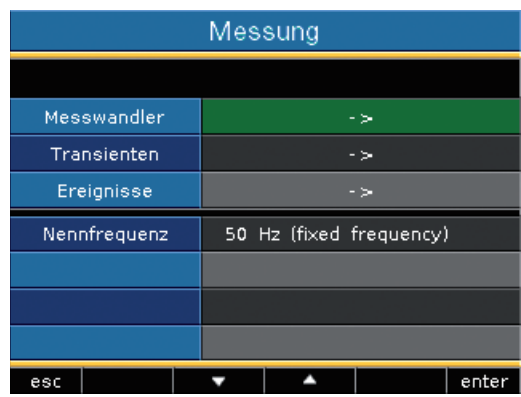

#### **Netzfrequenz**

Für die Messung und die Berechnung von Mess werten benötigt das UMG508 die Netzfrequenz. Das UMG508 ist für die Messung in Netzen ge eignet, deren Netzfrequenz im Bereich 40Hz bis 70Hz liegt.

Die Netzfrequenz kann vom Anwender vorge geben oder vom Gerät automatisch ermittelt werden.

- **• Auto** Werksseitige Voreinstellung. Die Netz frequenz wird gemessen.
- **• 50Hz** Die Netzfrequenz ist fest auf 50Hz eingestellt. Die Netzfrequenz wird nicht ge messen.
- **• 60Hz** Die Netzfrequenz ist fest auf 60Hz eingestellt. Die Netzfrequenz wird nicht ge messen.

#### Automatische Frequenzermittlung

Für die automatische Ermittlung der Frequenz durch das UMG508 muss an mindestens einem der Spannungsmesseingänge eine Spannung (V-Vref) von größer 10Veff anliegen.

Liegt keine ausreichend hohe Messspannung an, so kann das UMG508 die Netzfrequenz nicht ermitteln und damit auch keine Messung durchführen.

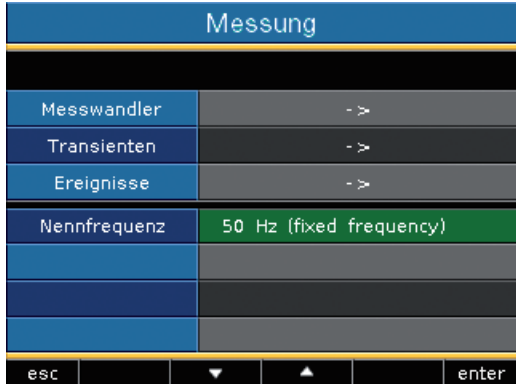

#### Spannungswandler

Sie können jeweils der Hauptmessung und der Hilfsmessung Spannungswandlerverhältnisse zuordnen.

Für Messungen ohne Spannungswandler wählen Sie die Einstellung 400 V / 400 V.

#### Einstellbereich:

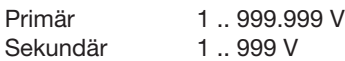

#### Werksseitige Voreinstellung:

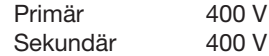

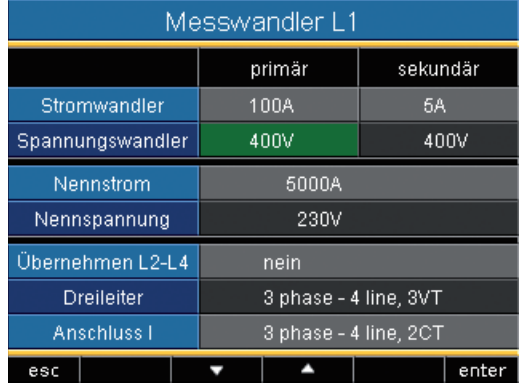

## Nennspannung

Die Nennspannung legt fest, auf welchen Wert sich

- Transienten,
- Ereignisse und die automatische Skalierung von Grafiken beziehen.

Einstellbereich: 0 .. 1.000.000 V Werksseitige Voreinstellung:

Nennspannung 230 V

Sie können zum Beispiel auch die Primärspannung als Nennspannung wählen.

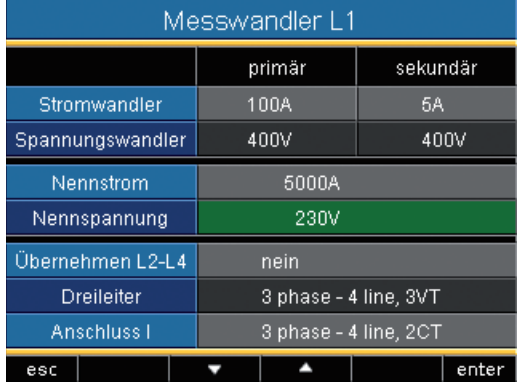

## Anschlussschema Spannungsmessung

Für die Spannungsmessung können Sie zwischen folgenden Anschlussschemas wählen:

- 3p4w 3 Phasen 4 Leiter 3p4wu - 3 Phasen 4 Leiter 3p3w - 3 Phasen 4 Leiter Für Netze ohne Neutralleiter mit symmetrischer Belastung.
- 3p3wu 3 Phasen 3 Leiter Für Netze ohne Neutralleiter mit symmetrischer Belastung.
- 3p5w 3 Phasen 4 Leiter Messung an einem zusätzlichen Abgang.
- 1p2w 1 Phasen 2 Leiter (180°)

Werksseitige Voreinstellung: 3p4w

 $\bullet$ 

Für die Messeingänge V4 und I4 muss kein Anschlussschema konfiguriert werden.

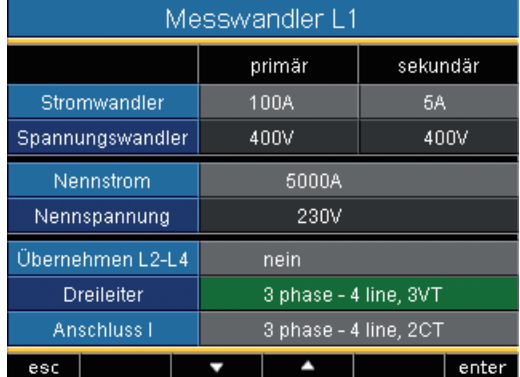

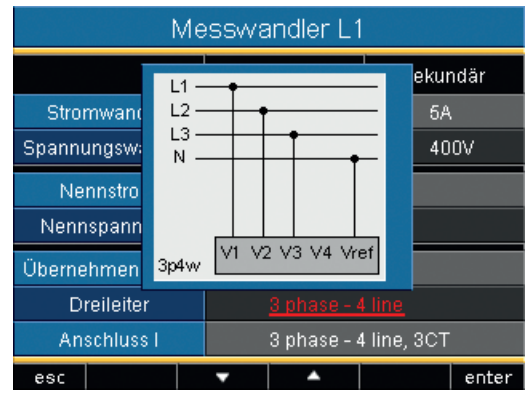

*Abb. Beispiel für die Spannungsmessung in einem 3 Phasen 4 Leiter Netz.*

#### **Stromwandler**

Sie können jeweils der Hauptmessung und der Hilfsmessung Stromwandlerverhältnisse zuordnen.

Für die direkte Messung von Strömen wählen Sie die Einstellung 5/5A.

Einstellbereich:

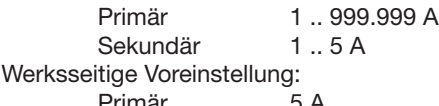

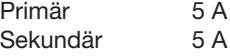

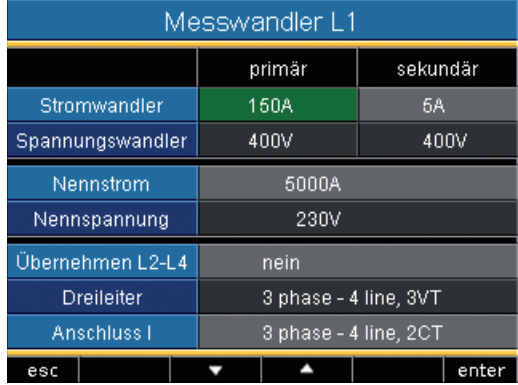

#### Nennstrom

Der Nennstrom legt fest, auf welchen Wert sich

- Überstrom,
- Strom-Transienten,

• automatische Skalierung von Grafiken beziehen.

Einstellbereich : 0 .. 1.000.000 A

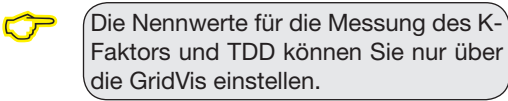

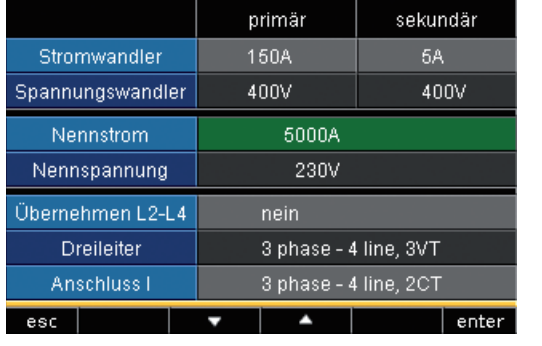

Messwandler L1

### Anschlussschema Strommessung

Für die Strommessung können Sie zwischen folgenden Anschlussschemas wählen:

- 3p4w 3 Phasen 4 Leiter, 3 Stromwandler
- 3p5w 3 Phasen 4 Leiter, 4 Stromwandler Der vierte Stromwandler kann zum Beispiel für die Messung im Neutralleiter verwendet werden.
- 3p2i 3 Phasen 4 Leiter, 2 Stromwandler Für Netze mit symmetrischer Belastung.
- 3p2i0 3 Phasen 3 Leiter, 2 Stromwandler Aron-Schaltung für Netze ohne Neutralleiter. Der dritte Strom wird berechnet
- 1p2i 1 Phasen 2 Leiter, 2 Stromwandler

Werksseitige Voreinstellung: 3p4w

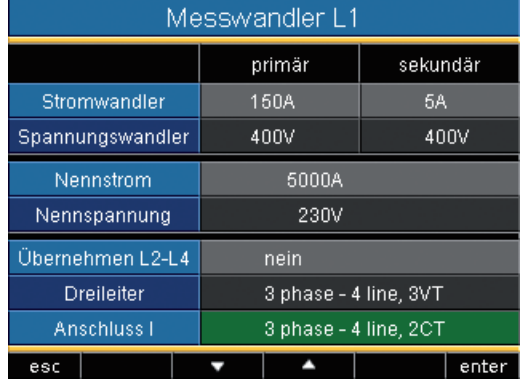

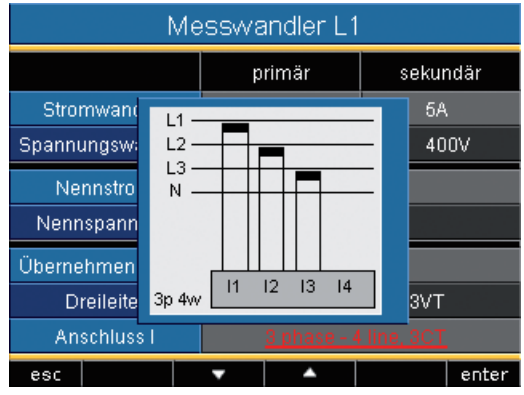

*Abb. Beispiel für die Strommessung über 3 Stromwandler in einem 3 Phasen 4 Leiter Netz.*

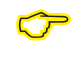

Für die Messeingänge V4 und I4 muss kein Anschlussschema konfiguriert werden.

## **Transienten**

Transiente Spannungen sind schnelle impulshafte Einschwingvorgänge in elektrischen Netzen. Transiente Spannungen sind zeitlich nicht vorhersehbar und von begrenzter Dauer. Transiente Spannungen werden durch Blitzeinwirkung, durch Schalthandlungen oder durch Auslösen von Sicherungen verursacht.

- Das UMG508 erkennt Transienten die länger als 50µs sind.
- Das UMG508 überwacht die Spannungsmesseingänge auf Transienten.
- Die Transientenüberwachung ist pro Phase einstellbar.
- Für die Erkennung von Transienten stehen zwei unabhängige Kriterien zur Verfügung.
- Wurde eine Transiente erkannt, so wird die Wellenform in einer Transientenaufzeichnung gespeichert.
- Wurde eine Transiente erkannt, so wird der Grenzwert, sowohl im Automatic- als auch im Manual-Betrieb, automatisch um 20V erhöht. Diese automatische Erhöhung des Grenzwertes klingt innerhalb von 10 Minuten ab.
- Wird eine weitere Transiente innerhalb der nächsten 60 Sekunden erkannt, so wird diese Transiente mit 512 Punkten aufgezeichnet.
- Sie können aufgezeichnete Transienten mit dem Ereignisbrowser der GridVis darstellen.

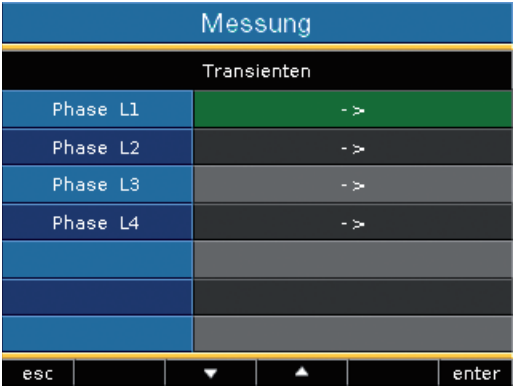

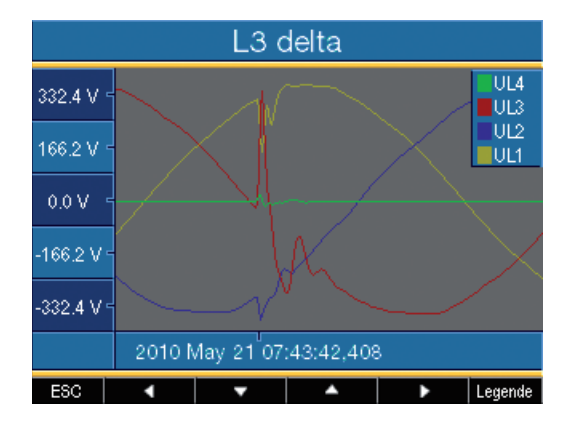

#### Modus (absolut)

Überschreitet ein Abtastwert den eingestellten Grenzwert, so wird eine Transiente erkannt.

- **• aus** Die Transientenüberwachung ist abgeschaltet
- **• automatisch** Werksseitige Voreinstellung. Der Grenzwert wird automatisch berechnet und beträgt 110% des aktuellen 200 ms - Effektivwertes.
- **• manuell** Die Transientenüberwachung verwendet die einstellbaren Grenzwerte unter "Peak U".

## Modus (delta)

Überschreitet die Differenz von zwei benachbarten Abtastpunkten den eingestellten Grenzwert, so wird eine Transiente erkannt.

- **• aus** Die Transientenüberwachung ist abgeschaltet.
- **• automatisch** Werksseitige Voreinstellung. Der Grenzwert wird automatisch berechnet und beträgt 0.2175 mal dem aktuellen 200ms - Effektivwert.
- **• manuell** Die Transientenüberwachung verwendet die einstellbaren Grenzwerte unter ..Trns U".

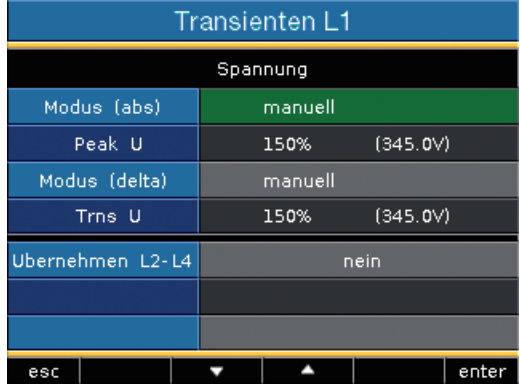

## Übernehmen L2-L4

Die Transientenüberwachung ist pro Phase einstellbar. Sie können die Einstellungen aus der Phase L1 in die Phasen L2, L3 und L4 übernehmen.

- **• Nein** Die Einstellungen aus Phase L1 werden nicht in die Phasen L2, L3 und L4 übernommen.
- **• Ja** Die Einstellungen aus Phase L1 werden in die Phasen L2, L3 und L4 übernommen.

## **Ereignisse**

Ereignisse sind Grenzwertverletzungen von eingestellten Grenzwerten für Strom und Spannung. Hierbei werden die Grenzwerte mit den Vollwelleneffektivwerten von Strom und Spannung aus den Messkanälen verglichen. Die Ereignisaufzeichnung beinhaltet einen Mittelwert, einen Min- bzw. Maxwert, einen Start- und einen Endzeitpunkt.

- Sie können die Überwachung der Grenzwerte abschalten (Off/Manual).
- Grenzwerte sind in Prozent vom Nominalwert einzustellen.
- Grenzwerte sind einstellbar für Über-, Unterspannung und Überstrom.
- Ein Ereignis wird ausgelöst, wenn innerhalb der Vorlaufzeit ununterbrochen eine Grenzwertverletzung vorliegt. Das Ereignis wird beendet, wenn innerhalb der Nachlaufzeit keine Grenzwertverletzung vorliegt.
- Ist ein Ereignis aufgetreten,wird der dazugehörige Messwert mit der eingestellten Vorund Nachlaufzeit (jeweils 0..1000 Vollwellen) aufgezeichnet.
- Eine Ereignisaufzeichnung wird mit der Grid-Vis konfiguriert und mit dem Ereignisbrowser dargestellt.

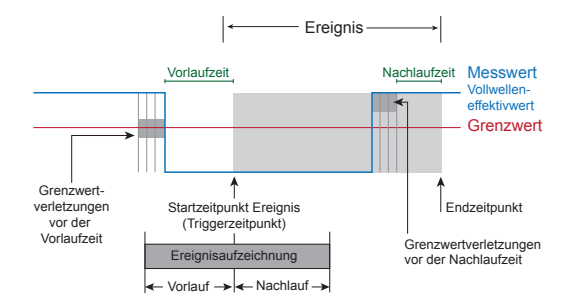

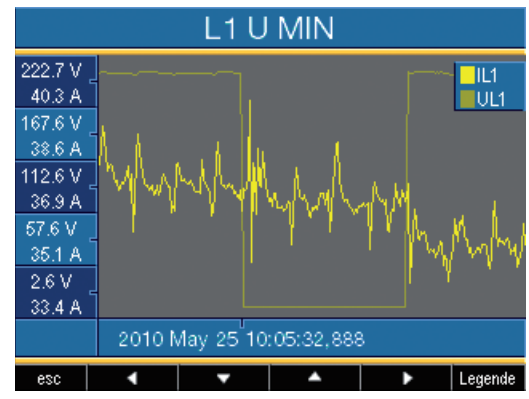

*Abb. Darstellung der Vollwelleneffektivwerte zu einem Ereignis.*

## Spannung

## Einbruch

Ein Einbruch der Spannung wird in % der Nennspannung eingestellt.

## Überspannung

Die Überspannung wird in % der Nennspannung eingestellt.

## Strom

### Überstrom

Der schnelle Anstieg des Stromes wird in % des Nennstromes eingestellt.

## Übernehmen L2-L4

Die Überwachung der Ereignisse ist pro Phase einstellbar. Sie können die Einstellungen aus der Phase L1 in die Phasen L2, L3 und L4 übernehmen.

- **• Nein** Die Einstellungen aus Phase L1 werden **nicht** in die Phasen L2, L3 und L4 übernommen.
- **• Ja** Die Einstellungen aus Phase L1 werden in die Phasen L2, L3 und L4 übernommen.

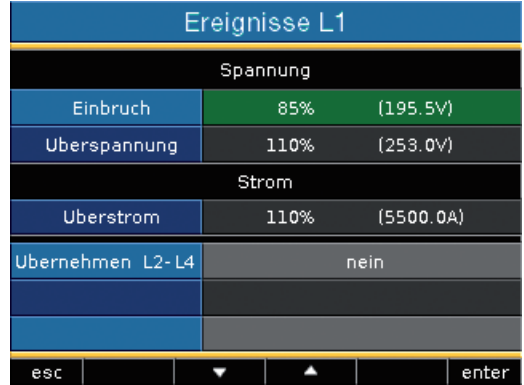

 $\bullet$ 

**C**<br>Die Vorlaufzeit können Sie nur mit der GridVis einstellen. Werksseitige Voreinstellung: 0

## **Nachlaufzeit**

Die Nachlaufzeit können Sie nur mit der GridVis einstellen. Werksseitige Voreinstellung: 0

## Anzeige

## **Helligkeit**

Die Helligkeit der Hintergrundbeleuchtung ist einstellbar. Während der Bedienung des UMG508 wird die hier eingestellt Helligkeit verwendet.

Einstellbereich · 0 100% Werksseitige Voreinstellung: 100% (0% = dunkel, 100% = sehr hell)

## **Standby**

Zeit nach der die Helligkeit auf die Standby-Helligkeit" umschaltet.

Einstellbereich · 60 ... 9999Sek. Werksseitige Voreinstellung: 900Sek.

## Standby-Helligkeit

Helligkeit auf die nach Ablauf der Standby Zeit umgeschaltet wird. Die Standby Zeit wird durch die Benutzung der Tasten 1-6 neu gestartet. Einstellbereich : 0 .. 60% Werksseitige Voreinstellung: 40%

## Bildschirmschoner

Der Bildschirmschoner verhindert das "Einbrennen" eines sich über einen längeren Zeitraum nicht ändernden Bildes auf dem LCD. Einstellbereich : Ja, Nein Werksseitige Voreinstellung: Ja

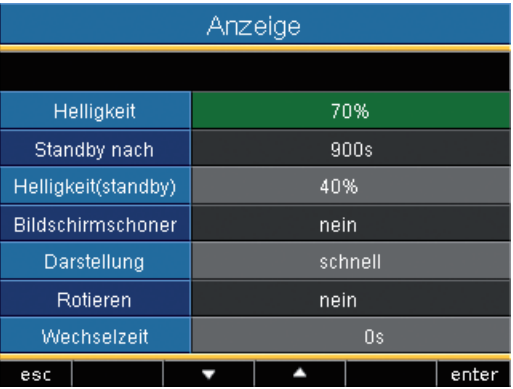

## Darstellung

Hier können Sie die Geschwindigkeit mit der neue Messwerte in den Messwertanzeigen erscheinen festlegen.

Einstellbereich : schnell (200ms),

: langsam (1s)

Werksseitige Voreinstellung : schnell

## Rotieren

Die Messwertanzeigen werden nacheinander automatisch zur Anzeige gebracht. Die Anzeigen der Konfiguration sind davon nicht betroffen.

Einstellbereich : Ja, Nein Werksseitige Voreinstellung: Nein

#### **Wechselzeit**

Hier können Sie die Zeit einstellen nach der automatisch zur nächsten Messwertanzeige gewechselt wird.

Einstellbereich: 0 .. 255 Sekunden

Werksseitige Voreinstellung: 2 Sekunden

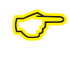

Die Lebensdauer der Hintergrundbeleuchtung verlängert sich, wenn die Helligkeit der Hintergrundbeleuchtung niedriger ist.

## Systemeinstellungen

Anzeige der gerätespezifischen Systemeinstellungen.

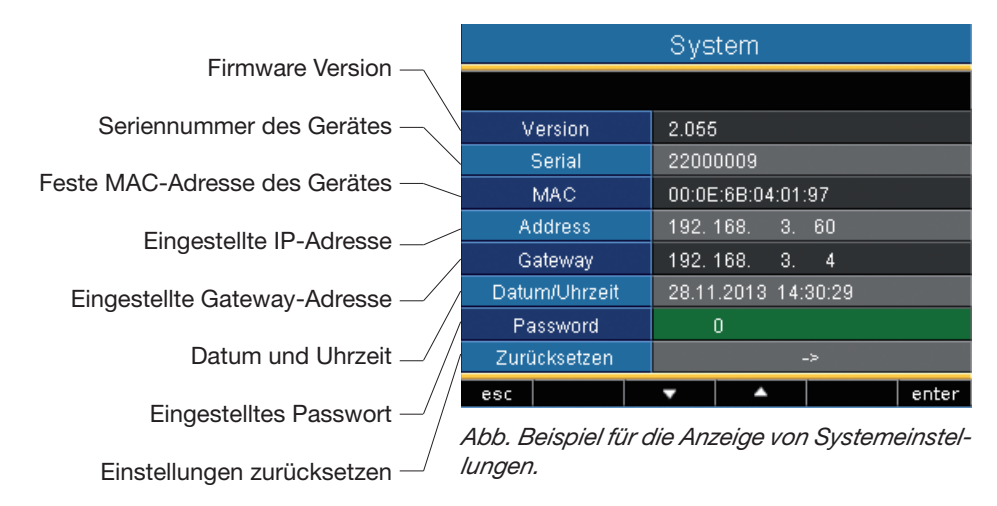

C Sie können Datum und Uhrzeit nicht direkt am Gerät konfigurieren. Einstellungen zur Zeitsynchronisation und Datum und Uhrzeit können Sie über die GridVis vornehmen.

## Passwort

Mit einem Passwort kann der Benutzer den Zugang zur Konfiguration sperren. Das Ändern der Konfiguration direkt am Gerät ist dann nur noch nach Eingabe des Passwortes möglich.

Das Passwort besteht aus einer 6 stelligen Zahlenkombination.

Einstellbereich: 1-999999 = mit Passwort  $0000000$  = ohne Passwort

Werkseitig ist kein Passwort (000000) programmiert.

- Um ein bereits eingestelltes Passwort zu ändern, muss Ihnen das aktuelle Passwort bekannt sein.
- Merken Sie sich ein geändertes Passwort.
- Wünschen Sie keine Passwort-Abfrage mehr, dann geben Sie als Passwort "000000" ein.

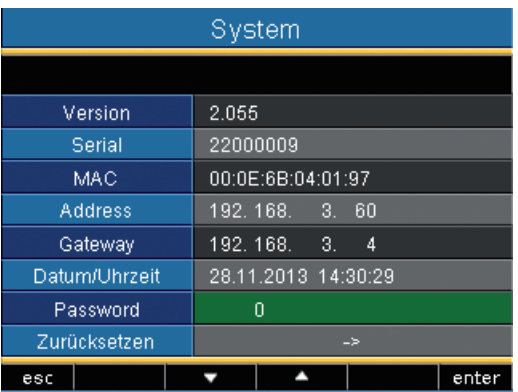

#### Passwort vergessen

Ist Ihnen das Passwort nicht mehr bekannt, so können Sie das Passwort nur noch über die PC-Software "GridVis" löschen.

Verbinden Sie hierzu das UMG508 über eine geeignete Schnittstelle mit dem PC. Weiter Informationen finden Sie in der Hilfe der GridVis.

## Min- und Maxwerte löschen

An dieser Stelle können Sie alle Min- und Maxwerte im UMG508 gleichzeitig löschen.

Wie Sie einzelne Min- und Maxwerte löschen können, ist im Kapitel "Min- und Maxwerte einzeln löschen" beschrieben.

Alle Min- und Maxwerte löschen.

- Wählen Sie mit der Taste 3 "Ja"
- Bestätigen Sie mit der Taste 6.
- In der Zeile erscheint die Meldung "ausgeführt" - alle Min- und Maxwerte wurden gelöscht.

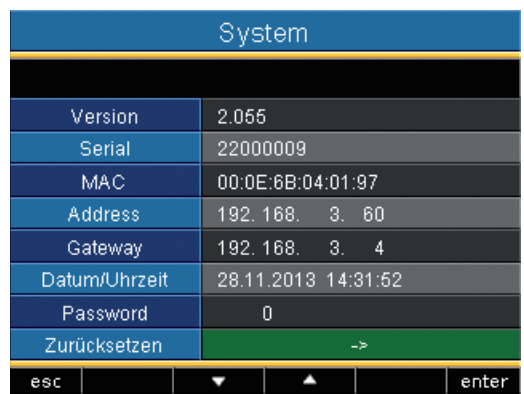

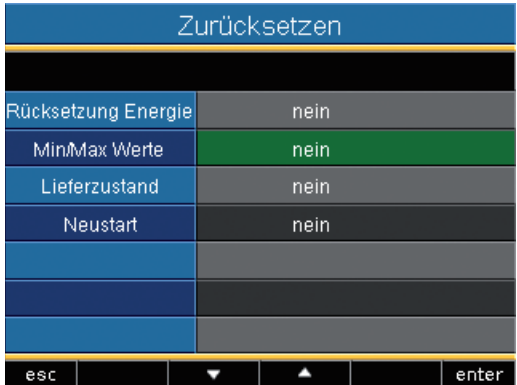

## Energiezähler löschen

Sie können alle Energiezähler im UMG508 gleichzeitig löschen.

Eine Auswahl bestimmter Energiezähler ist nicht möglich.

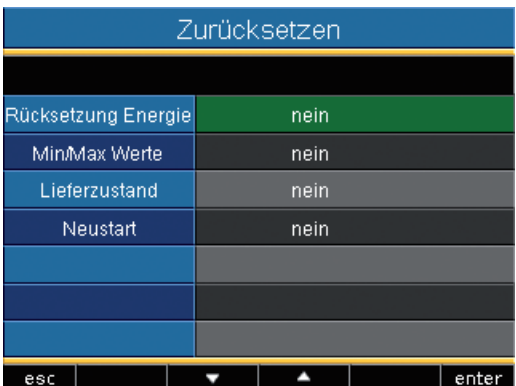

- Wählen Sie mit der Taste 3 "Ja"
- Bestätigen Sie mit der Taste 6.

 $\bullet$ 

• In der Zeile erscheint die Meldung "ausgeführt" - alle Energiezähler wurden gelöscht.

> Vor der Inbetriebnahme sind mögliche produktionsbedingte Inhalte der Energiezähler, Min-/Maxwerte sowie Aufzeichnungen zu löschen!

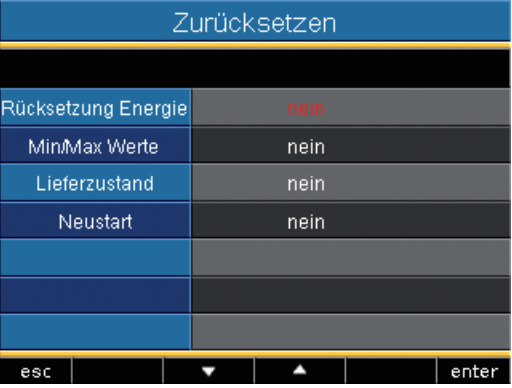

#### Lieferzustand

Alle Einstellungen, wie zum Beispiel die Konfiguration und die aufgezeichnete Daten werden auf die werkseitigen Voreinstellungen zurückgesetzt oder gelöscht. Eingetragene Freischaltcodes werden nicht gelöscht.

- Wählen Sie mit der Tasten 3 "Ja"
- Bestätigen Sie mit der Taste 6.
- In der Zeile erscheint die Meldung "ausgeführt" - der Auslieferzustand ist wiederhergestellt.

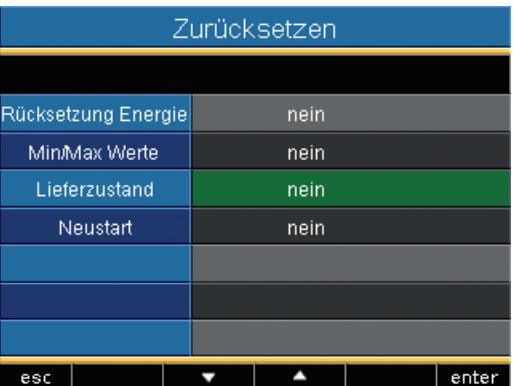

#### **Neustart**

Das UMG508 startet alle Programme neu.

- Wählen Sie mit der Taste 3 "Ja".
- Bestätigen Sie mit der Taste 6.
- In der Zeile erscheint die Meldung "ausgeführt" - alle Programme werden neu gestartet.

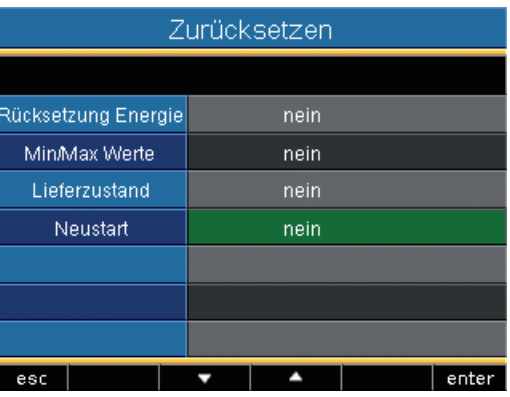

### Farben

Auswahl der Farben für die Darstellung von Strom und Spannung in den grafischen Darstellungen.

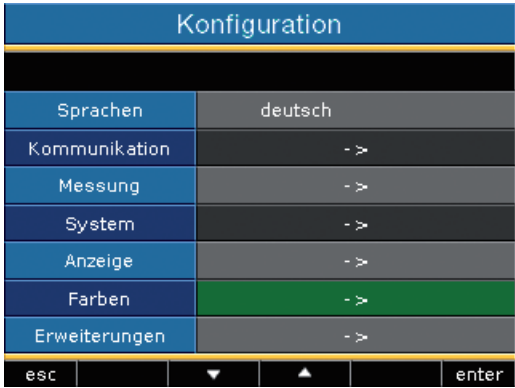

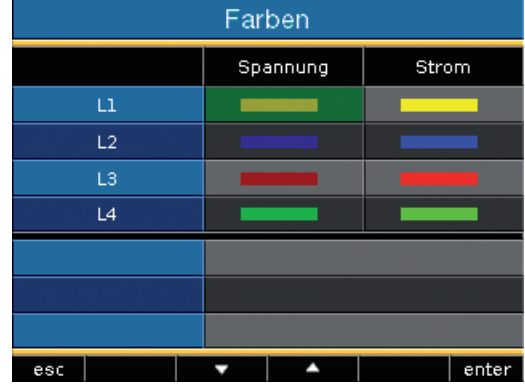

## Erweiterungen

Unter "Erweiterungen" können Sie kostenpflichtige Funktionen nachträglich freigeschalten und sich den Status der Jasic-Programme anzeigen lassen.

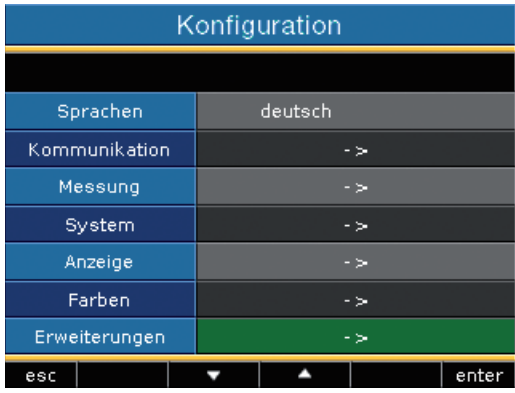

## Freischaltung

Das UMG508 enthält kostenpflichtige Funktionen die nachträglich freigeschaltet werden können.

Liste der freischaltbaren Funktionen:

- BACnet
- EMAX

Den Freischaltcode erhalten Sie vom Hersteller. Der Hersteller benötigt die Seriennummer des Gerätes und Bezeichnung der freizuschaltenden Funktion.

Um die Funktion freizuschalten geben Sie in der entsprechenden Zeile den 6 stelligen Freischaltcode ein.

Beachten Sie, dass der Freischaltcode nur für ein Gerät gültig ist.

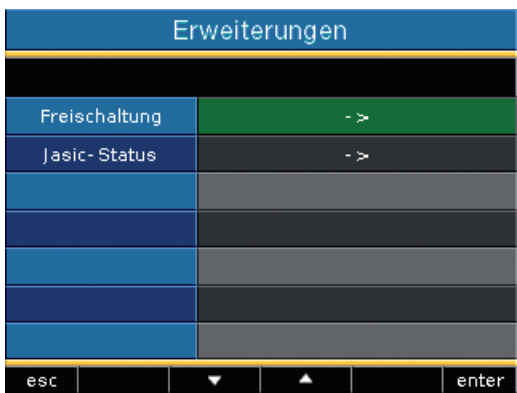

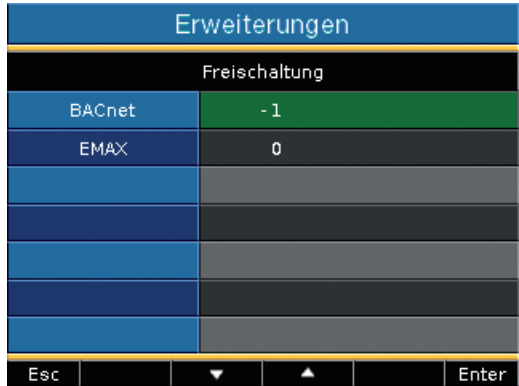

## Jasic-Status

Im UMG508 können bis zu 7 kundenspezifische Jasic-Programme (1-7) und eine Aufzeichnung laufen.

Die Jasic-Programme können folgende Zustände annehmen:

- gestoppt
- läuft

Sie können den Status der Jasic-Programme nicht am Gerät ändern.

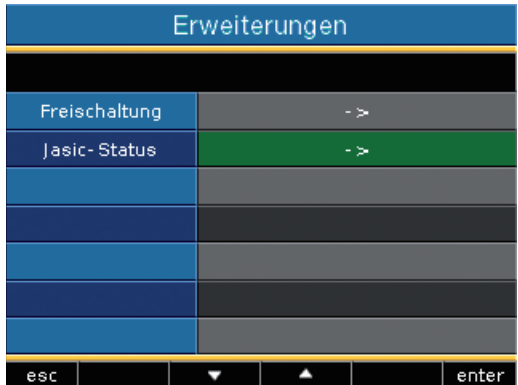

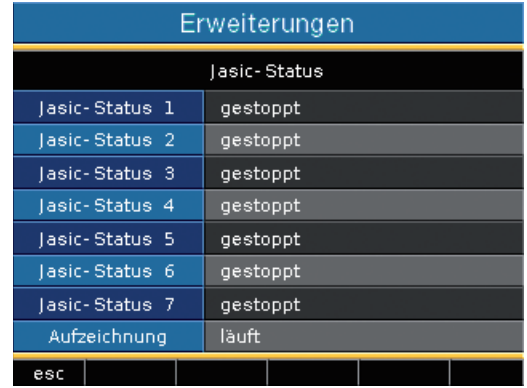

# **Inbetriebnahme**

## Versorgungsspannung anlegen

- Die Höhe der Versorgungsspannung für das UMG508 ist dem Typenschild zu entnehmen.
- Nach dem Anlegen der Versorgungsspannung erscheint eine Startanzeige. Etwa zehn Sekunden später schaltet das UMG508 auf die erste Messwertanzeige um.
- Erscheint keine Anzeige, so muss überprüft werden, ob die Versorgungsspannung im Nennspannungsbereich liegt.

#### **UMG 508** UMG508-50801480 Wirkleistung Blindleistung Spannung Strom PF  $L1-N$ 225V 26.8A 5.7 kW | § 0.1 kvar | 1.00 44.4 A  $L2-N$ 223V 9.4 kW + 1.3 kvar 0.99 226 V  $18.7A$ 3.9kW | 0.5kvar 0.99  $L3-N$ 0.00 kW + 0.00 kvar 0.64  $LA-N$ lov l  $0.00A$  $50.0$  Hz 32.75 A 19.0kW + 0.6kvar 1.00  $L1.L3$ Ausgang Eingang config × ٠ **ESC** Janitza **Power Analyser**

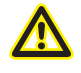

#### **Achtung!**

Versorgungsspannungen, die nicht der Typenschildangabe entsprechen, können zu Fehlfunktionen und zur Zerstörung des Gerätes führen.

## Messspannung anlegen

- Spannungsmessungen in Netzen mit Nennspannungen über 500VAC gegen Erde müssen über Spannungswandler angeschlossen werden.
- Nach dem Anschluss der Messspannungen müssen die vom UMG508 angezeigten Messwerte für die Spannungen L-N und L-L mit denen am Spannungsmesseingang übereinstimmen.
- Ist ein Spannungswandlerfaktor programmiert, so muss dieser bei dem Vergleich berücksichtigt werden.

## Drehfeldrichtung

Überprüfen Sie in der Messwertanzeige des UMG508 die Richtung des Spannungs-Drehfeldes.

Üblicherweise liegt ein "rechtes" Drehfeld vor.

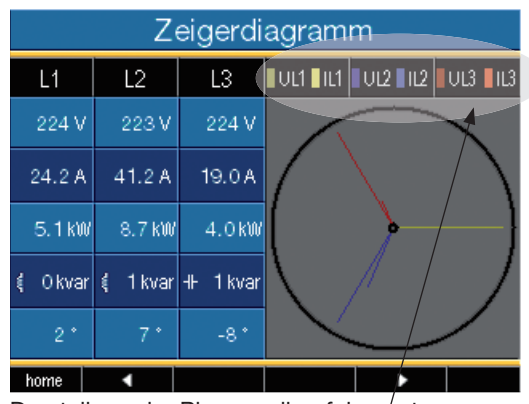

Darstellung der Phasenreihenfolge entsprechend der Drehfeldrichtung.

> UL1-UL2-UL3 = rechtes Drehfeld UL1-UL3-UL2 = linkes Drehfeld

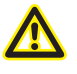

**Achtung!** Das UMG508 ist nicht für die Messung von Gleichspannungen geeignet.
# Messstrom anlegen

Das UMG508 ist für den Anschluss von ../1A und ../5A Stromwandlern ausgelegt.

Über die Strommesseingänge können nur Wechselströme und keine Gleichströme gemessen werden.

Schließen Sie alle Stromwandlerausgänge außer einem kurz. Vergleichen Sie die vom UMG508 angezeigten Ströme mit dem angelegten Strom. Der vom UMG508 angezeigte Strom muss unter Berücksichtigung des Stromwandlerübersetzungsverhältnisses mit dem Eingangsstrom übereinstimmen.

In den kurzgeschlossenen Strommesseingängen muss das UMG508 ca. null Ampere anzeigen.

Das Stromwandlerverhältnis ist werkseitig auf 5/5A eingestellt und muss gegebenenfalls an die verwendeten Stromwandler angepasst werden.

### Vorzeichen

**Blindleistung** 

- positiv (+) bei induktiver Last.
- negativ (-) bei kapazitiver Last. Phasenverschiebungswinkel (U/I)
- positiv (+) bei kapazitiver Last
- negativ (-) bei induktiver Last

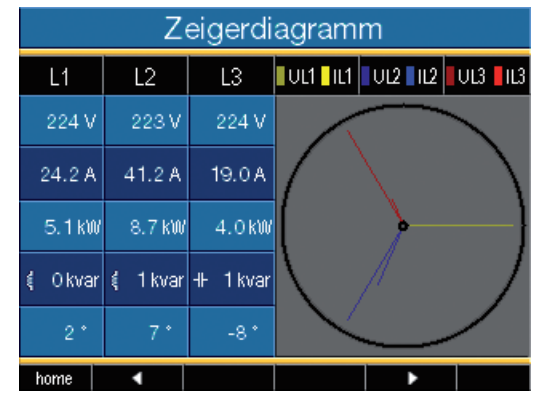

Im Zeigerdiagramm werden die Spannungen mit langen Zeigern und die Ströme mit kürzeren Zeigern dargestellt.

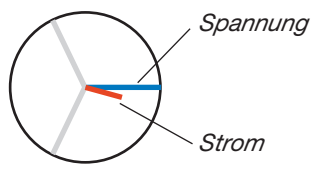

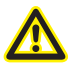

### Achtung!

Spannungen und Ströme die außerhalb des zulässigen Messbereiches liegen können das Gerät zerstören.

### Zeigerdiagramm, Beispiel 1

Überwiegend ohmsche Belastung.

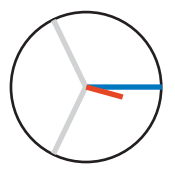

Spannung und Strom haben nur eine geringe Abweichung in der Phasenlage.

• Der Strommesseingang ist dem richtigen Spannungsmesseingang zugeordnet.

## Zeigerdiagramm, Beispiel 2

Überwiegend ohmsche Belastung.

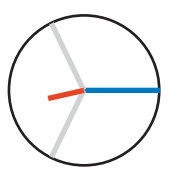

Spannung und Strom haben eine Abweichung von etwa 180° in der Phasenlage.

- Der Strommesseingang ist dem richtigen Spannungsmesseingang zugeordnet.
- Im betrachteten Strommessung sind die Anschlüsse **k und l vertauscht** oder es liegt eine Rückeinspeisung in das Versorgernetz vor.

# Kontrolle der Leistungsmessung

Schließen Sie alle Stromwandlerausgänge, außer einem kurz und überprüfen Sie die angezeigten Leistungen.

Das UMG508 darf nur eine Leistung in der Phase mit dem nicht kurzgeschlossenen Stromwandlereingang angezeigen. Trifft dies nicht zu, überprüfen Sie den Anschluss der Messspannung und des Messstromes.

Stimmt der Betrag der Wirkleistung aber das Vorzeichen der Wirkleistung ist negativ, so kann das zwei Ursachen haben:

- Die Anschlüsse S1(k) und S2(l) am Stromwandler sind vertauscht.
- Es wird Wirkenergie ins Netz zurückgeliefert.

# Kontrolle der Kommunikation

Das UMG508 zählt alle empfangenen (RX), alle gesendeten (TX) und alle fehlerhaften Datenpakete.

Im Idealfall, ist die in der Spalte Fehler angezeigte Anzahl der Fehler, gleich Null.

### Reset

Sie können die Zähler für die Datenpakte mit der Taste 6 löschen.

Die Startzeit für die neue Zählung wird zurückgesetzt.

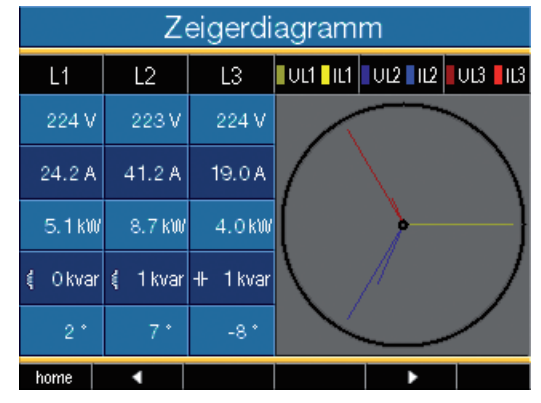

Im Zeigerdiagramm werden Spannungen mit langen Zeigern und Ströme mit kürzeren Zeigern dargestellt.

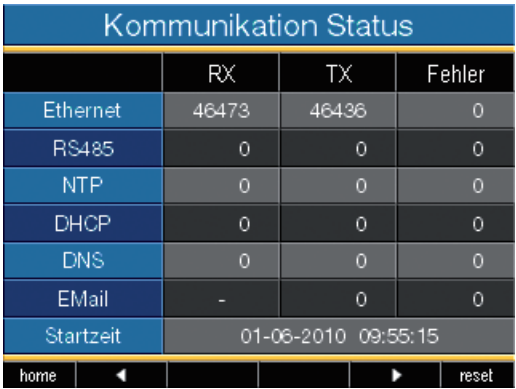

# Messbereichsüberschreitung (Overload)

Messbereichsüberschreitungen werden so lange sie vorliegen angezeigt und können nicht quittiert werden. Eine Messbereichsüberschreitung liegt dann vor, wenn mindestens einer der vier Spannungs- oder Strommesseingänge ausserhalb seines spezifizierten Messbereiches liegt.

Grenzwerte für Messbereichsüberschreitung (200 ms Effektivwerte):

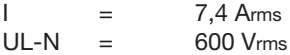

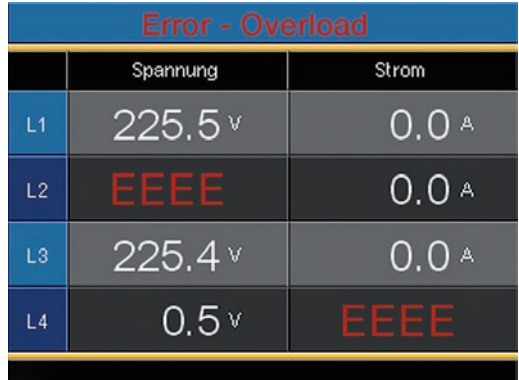

Anzeige Messbereichsüberschreitung im Spannungspfad L2 und im Strompfad I4

# **Profibus**

### Profibus-Profile

Ein Profibus-Profil enthält die Daten die zwischen einem UMG und einer SPS ausgetauscht werden sollen. Werkseitig sind vier Profibus-Profile vorkonfiguriert.

Sie können über ein Profibus-Profil:

- Messwerte vom UMG abrufen,
- die digitalen Ausgänge im UMG setzen,
- den Zustand der digitalen Eingänge im UMG abfragen.

Jedes Profibus-Profil kann maximal 127Bytes Daten enthalten. Müssen mehr Daten übertragen werden, so können Sie weitere Profibus-Profile anlegen.

- Jedes Profibus-Profil hat eine Profilnummer. Die Profilnummer wird von der SPS an das UMG gesendet.
- Mit der GridVis können Sie direkt 16 Profibus-Profile (Profilnummern 0..15) bearbeiten.
- Über Jasic-Programme können Sie zusätzliche Profibus-Profile (Profilnummern 16..255) anlegen.
- Werkseitig vorkonfigurierte Profibus-Profile können Sie nachträglich ändern.

### Gerätestammdatei

Die Gerätesstammdatei, abgekürzt GSD-Datei, beschreibt die Profibus-Eigenschaften des UMG508. Die GSD-Datei wird vom Konfigurationsprogramm der SPS benötigt.

Die Gerätestammdatei für das UMG508 hat den Dateinamen "U5080C2C.GSD" und ist auf dem zum Lieferumfang gehörenden Datenträger enthalten.

### Variable-Definition

Alle Systemvariablen und globale Variablen<sup>1)</sup> können einzeln skaliert und in eines der folgende Formate konvertiert werden:

- 8, 16, 32Bit Integer mit und ohne Vorzeichen.
- 32 oder 64Bit Float-Format.

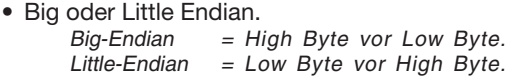

1)Globale Variable sind Variable, die vom Benutzer in Jasic definiert werden und jeder Schnittstelle im UMG508 zur Verfügung stehen.

### Beispiel

### Messwerte über Profibus abholen

Sie müssen mindestens ein Profibus-Profil mit der GridVis festlegen und an das UMG508 übertragen.

Ein Jasic-Programm ist nicht erforderlich.

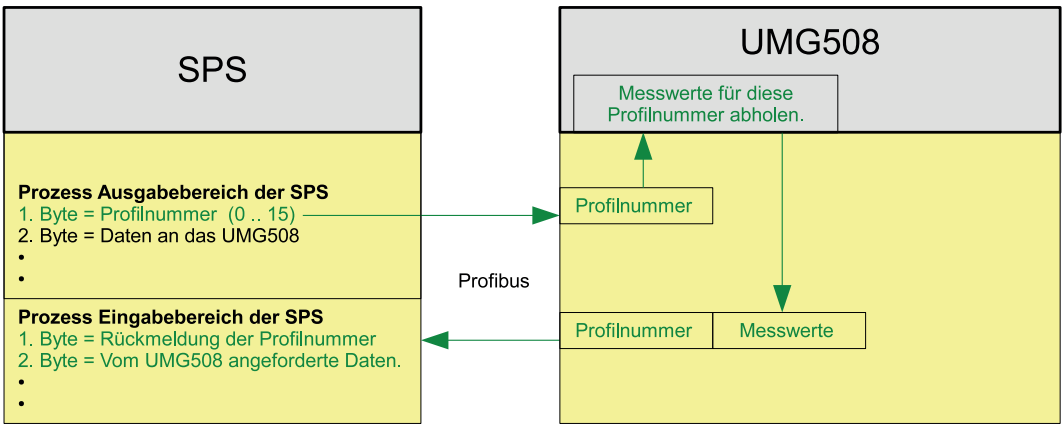

*Abb. Blockschaltbild für den Datenaustausch zwischen SPS und UMG508.* 

### Profibus-Profil Nummer 0

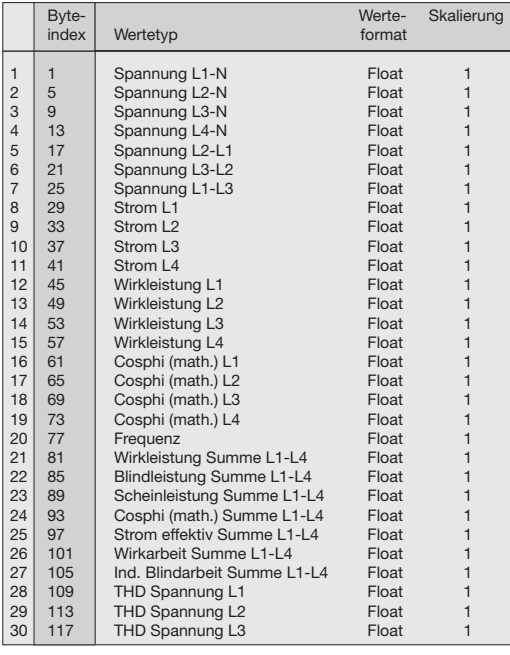

### Profibus-Profil Nummer 1

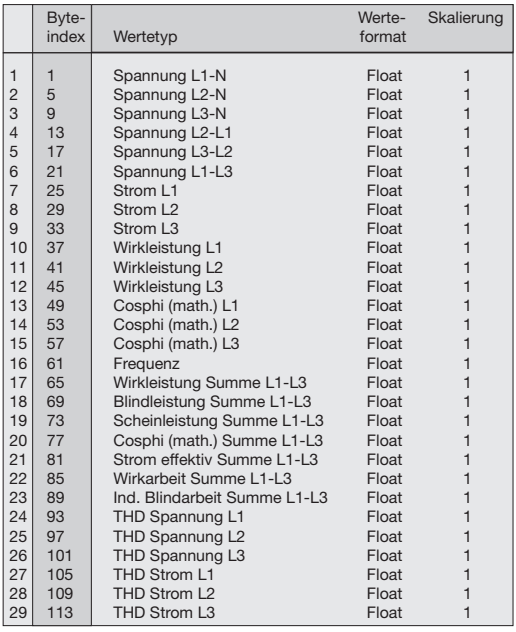

Profibus-Profil Nummer 2 Profibus-Profil Nummer 3

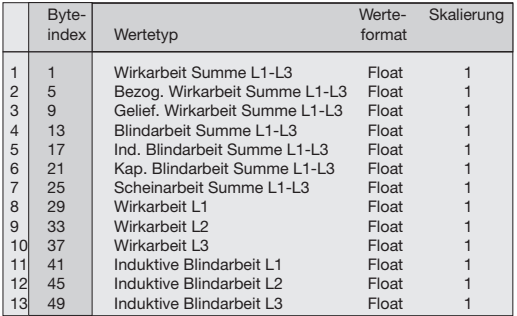

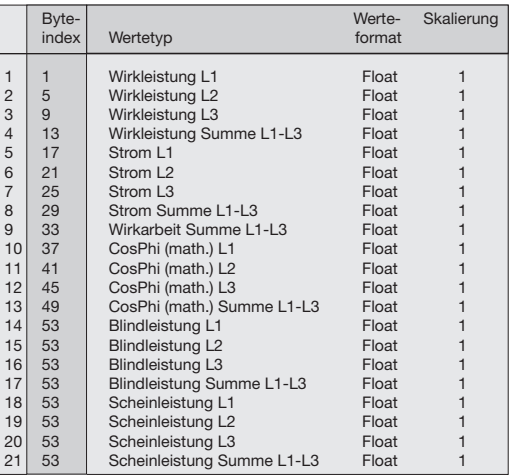

# **Service und Wartung**

Das Gerät wird vor der Auslieferung verschiedenen Sicherheitsprüfungen unterzogen und mit einem Siegel gekennzeichnet. Wird ein Gerät geöffnet, so müssen die Sicherheitsprüfungen wiederholt werden. Eine Gewährleistung wird nur für ungeöffnete Geräte übernommen.

# Instandsetzung und Kalibration

Instandsetzungsarbeiten und Kalibration können nur vom Hersteller durchgeführt werden.

# **Frontfolie**

Die Reinigung der Frontfolie kann mit einem weichen Tuch und haushaltsüblichen Reinigungsmitteln erfolgen. Säuren und säurehaltige Mittel dürfen zum Reinigen nicht verwendet werden.

# **Batterie**

Die interne Uhr wird aus der Versorgungsspannung gespeist. Fällt die Versorgungsspannung aus, so wird die Uhr über die Batterie versorgt. Die Uhr liefert Datum und Zeitinformationen für z.B. Aufzeichnungen, Min- und Maxwerte und Ereignisse.

Die Lebenserwartung der Batterie beträgt bei einer Lagertemperatur von +45°C mindestens 5 Jahre. Die typische Lebenserwartung der Batterie beträgt 8 bis 10 Jahre.

Für den Tausch der Batterie muss das Gerät geöffnet werden. Wurde das Gerät geöffnet, ist für den sicheren Betrieb eine erneute Sicherheitsüberprüfung erforderlich. Eine Gewährleistung wird nur für ungeöffnete Geräte übernommen.

# **Entsorgung**

Das UMG508 kann als Elektronikschrott gemäß den gesetzlichen Bestimmungen der Wiederverwertung zugeführt werden. Die fest eingebaute Lithiumbatterie muss getrennt entsorgt werden.

# Firmware-Update

Falls für Ihr UMG508 ein Firmware-Update durchgeführt werden muss, so können Sie dies mit der Software GridVis durchführen.

# **Service**

Sollten Fragen auftreten, die nicht in diesem Handbuch beschrieben sind, wenden Sie sich bitte direkt an den Hersteller.

Für die Bearbeitung von Fragen benötigen wir von Ihnen unbedingt folgende Angaben:

-Gerätebezeichnung (siehe Typenschild),

-Seriennummer (siehe Typenschild),

- -Software Release (siehe Messwertanzeige),
- -Messspannung und Versorgungsspannung, -genaue Fehlerbeschreibung.

# Vorgehen im Fehlerfall

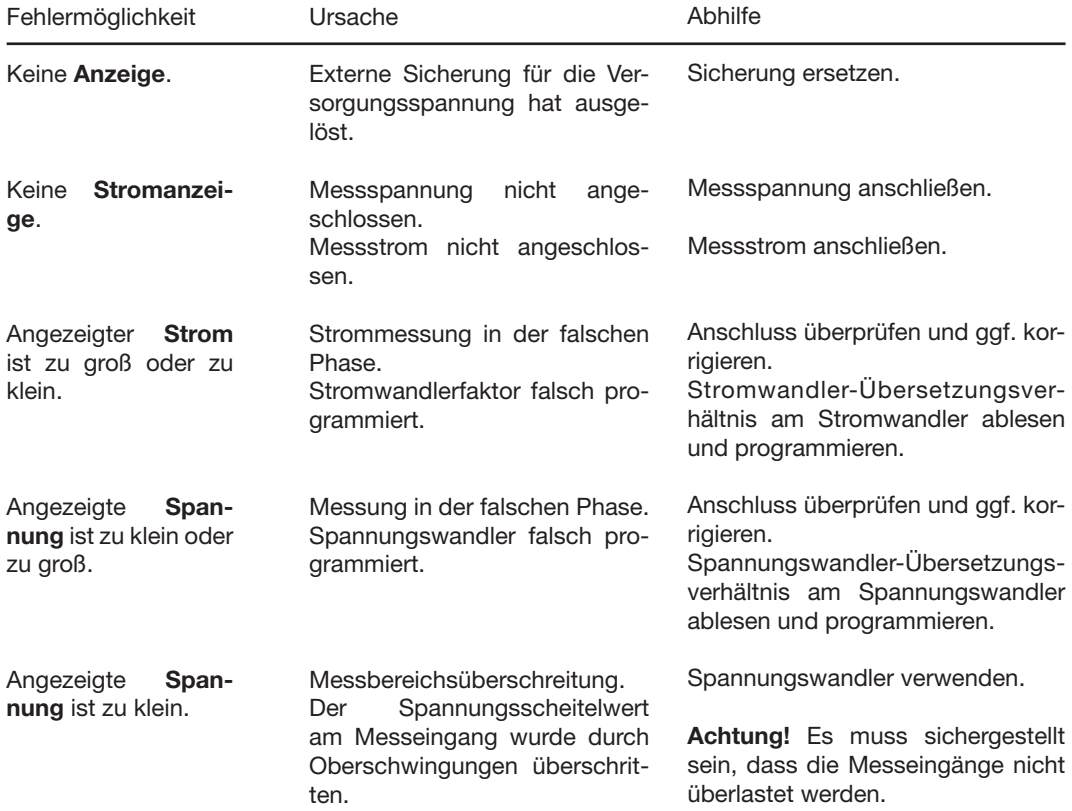

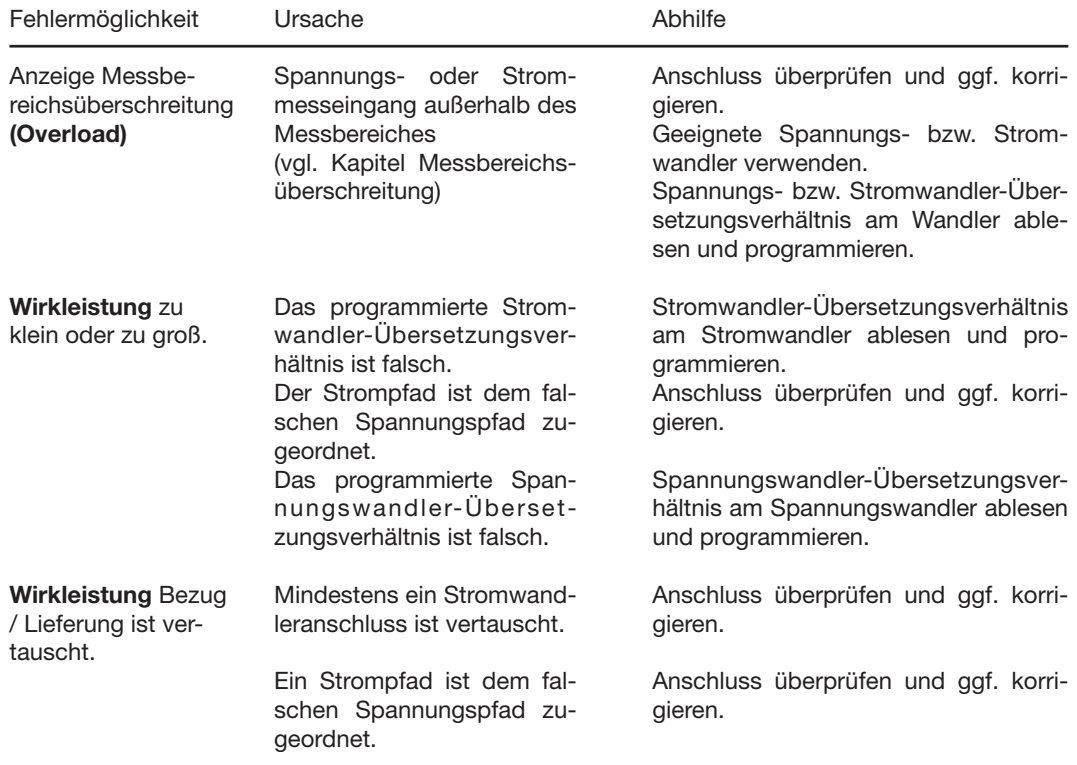

### **UMG 508**

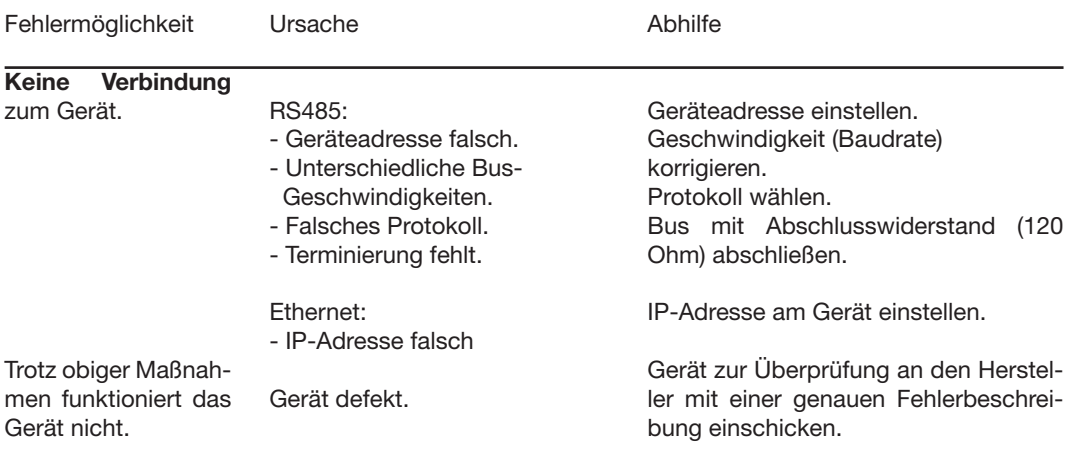

# **Technische Daten**

### Allgemein

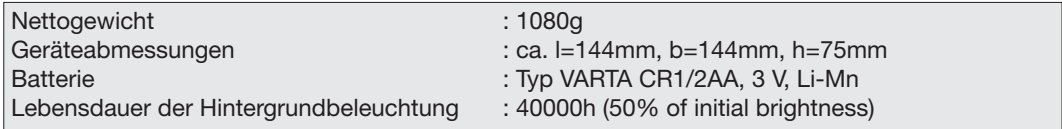

# Transport und Lagerung

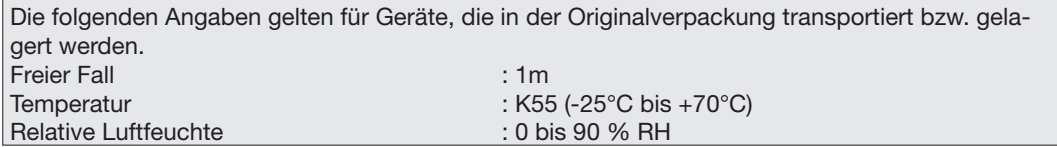

## Umgebungsbedingungen im Betrieb

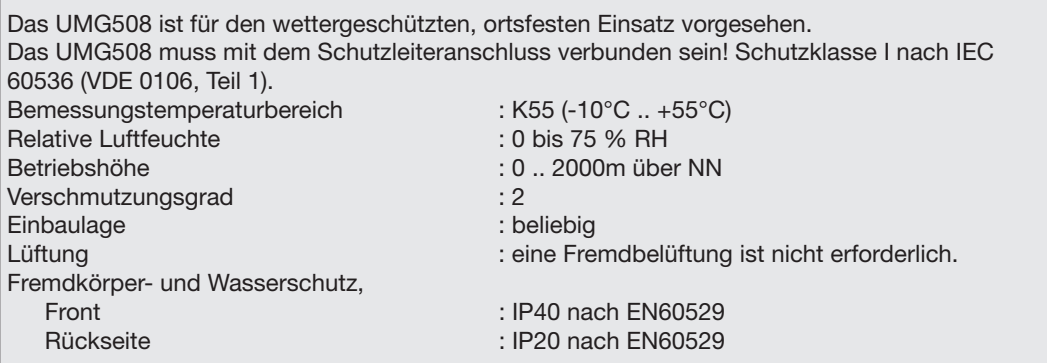

### Versorgungsspannung

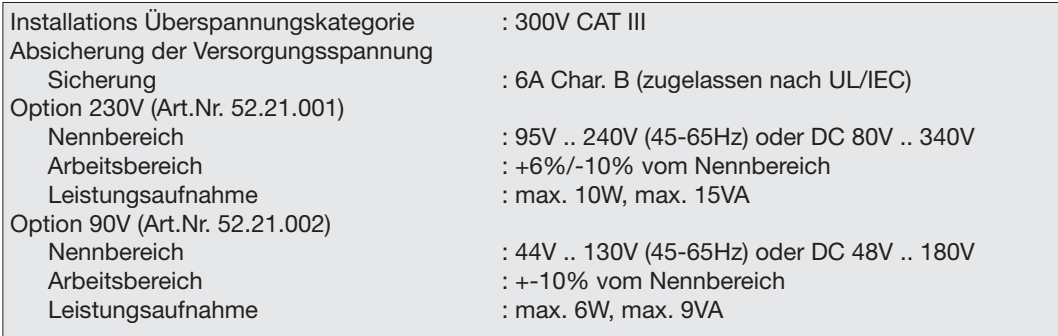

### Anschlussvermögen der Klemmstellen

Anschließbare Leiter. Pro Klemmstelle darf nur ein Leiter angeschlossen werden!

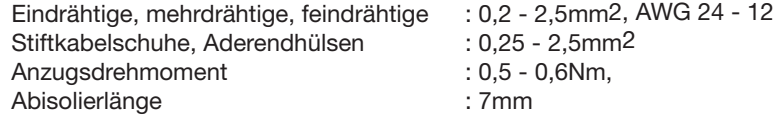

 $0,25 - 2,5$ mm2 0,5 - 0,6Nm<mark>,</mark><br>7mm

# Ein- und Ausgänge

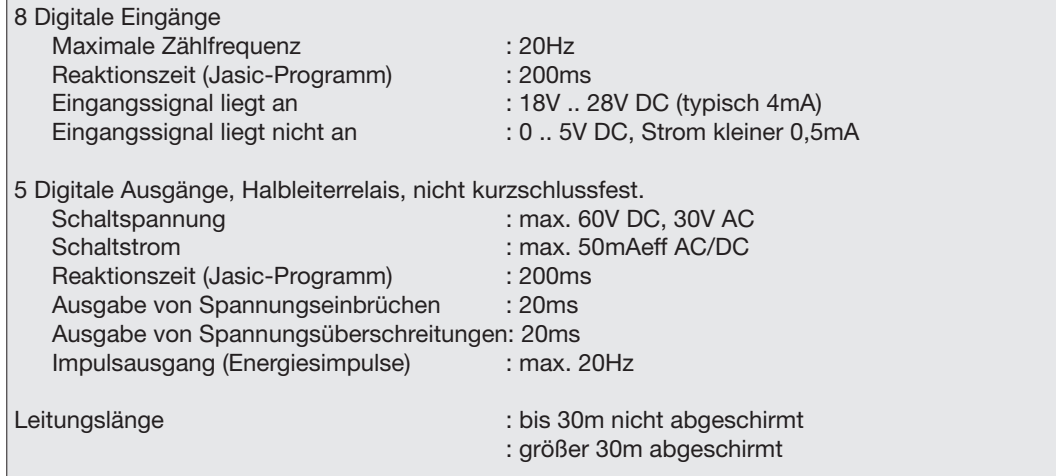

## Anschlussvermögen der Klemmstellen

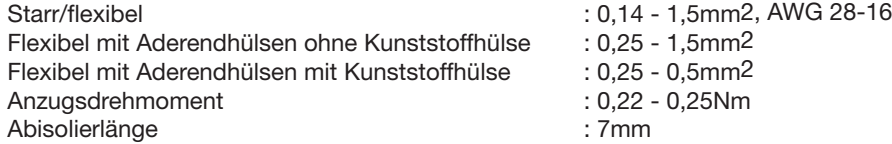

### Messeingänge

### Spannungsmessung

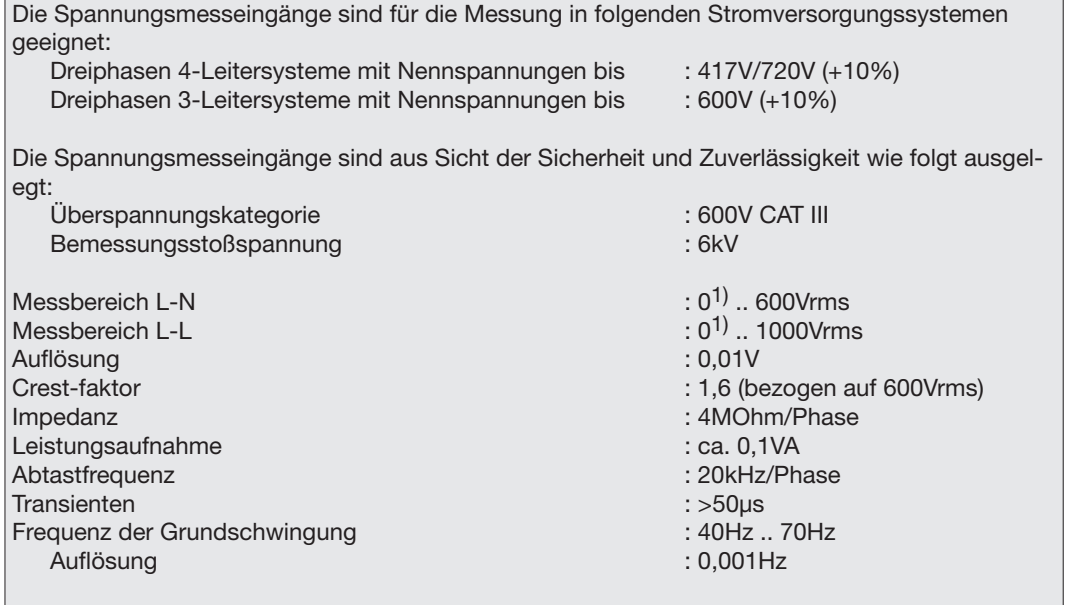

1) Das UMG508 kann nur dann Messwerte ermitteln, wenn an mindestens einem Spannungsmesseingang eine Spannung L-N von größer 10Veff oder eine Spannung L-L von größer 18Veff anliegt.

#### **Strommessung**

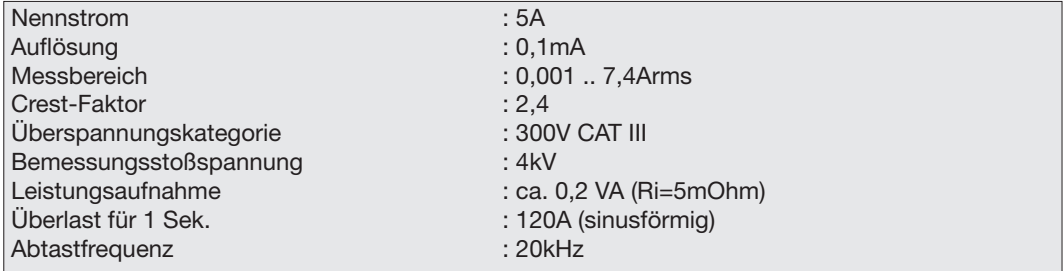

### Anschlussvermögen der Klemmstellen

Anschließbare Leiter (Strommessung und Spannungsmessung). Pro Klemmstelle darf nur ein Leiter angeschlossen werden!

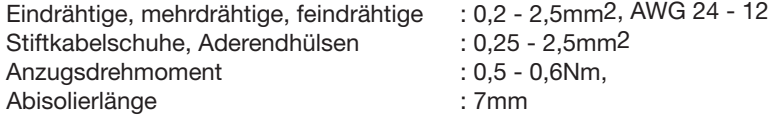

### Serielle Schnittstellen

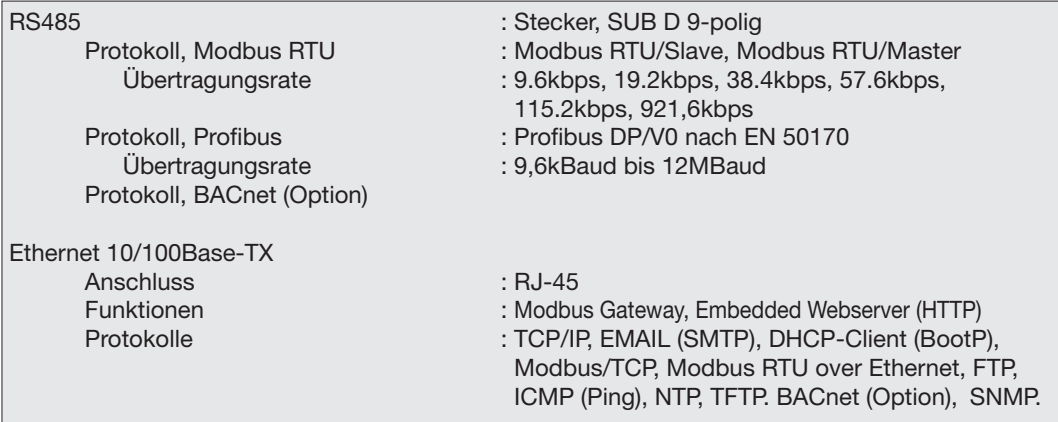

### *HINWEIS*

**Hinweis zum Speichern von Messwerten und Konfigurationsdaten:**

Da folgende Messwerte alle 5 Minuten in einem nicht-flüchtigen Speicher abgelegt werden, kann es bei einem **Betriebsspannungsausfall** zu einer Unterbrechung der Aufzeichnung von max. 5 Minuten kommen:

- · **Komparatortimer**
- · **S0-Zählerstände**
- · **Min. / Max. / Mittelwerte**
- · **(ohne Datum und Uhrzeit)**
- · **Energiewerte**

Konfigurationsdaten werden sofort gespeichert .

Eine ausführliche Modbus-Adressen- und Parameterliste finden Sie auf www.janitza.de.

### Spezifikationen

(Messung über Stromwandler ../5A)

### Kenngrößen Netzqualität

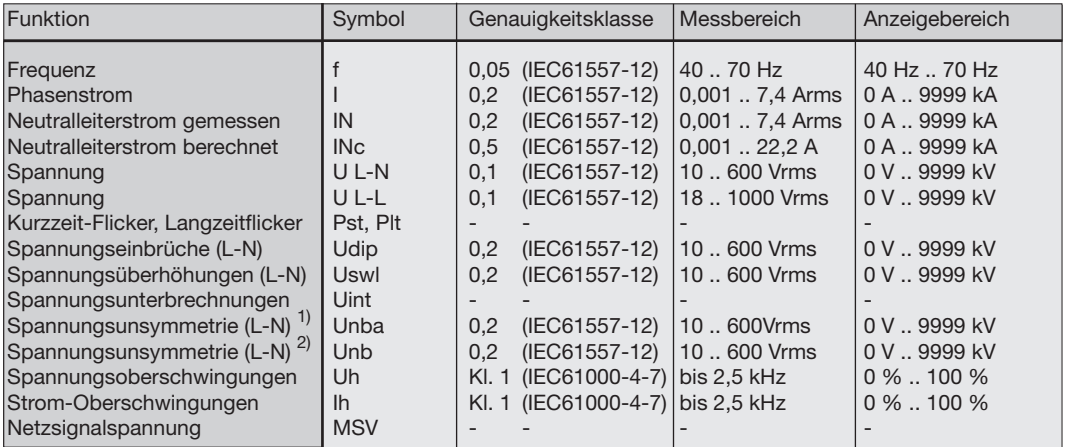

1) Bezug auf die Amplitude.

2) Bezug auf Phase und auf Amplitude.

### Kenngrößen von Funktionen

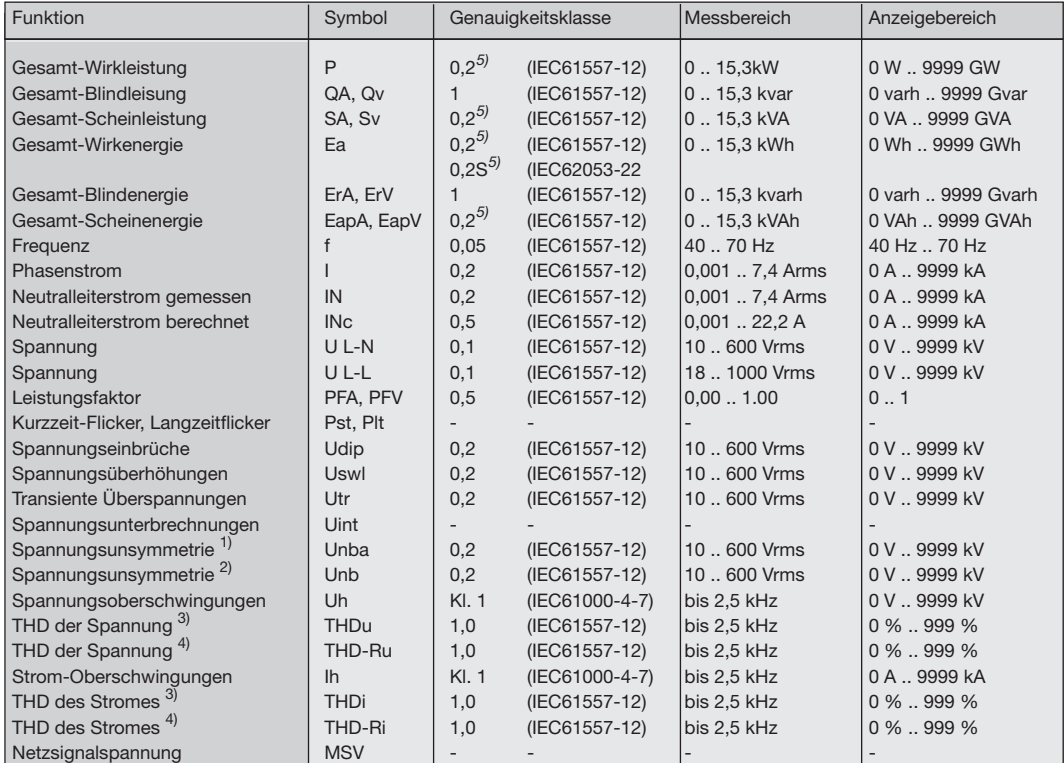

1) Bezug auf Amplitude.

2) Bezug auf Phase und auf Amplitude.

3) Bezug auf die Grundschwingung.

4) Bezug auf den Effektivwert.

5) Genauigkeitsklasse 0,2/0,2S mit ../5A Wandler. Genauigkeitsklasse 0,5/0,5S mit ../1A Wandler.

# Konformitätserklärung

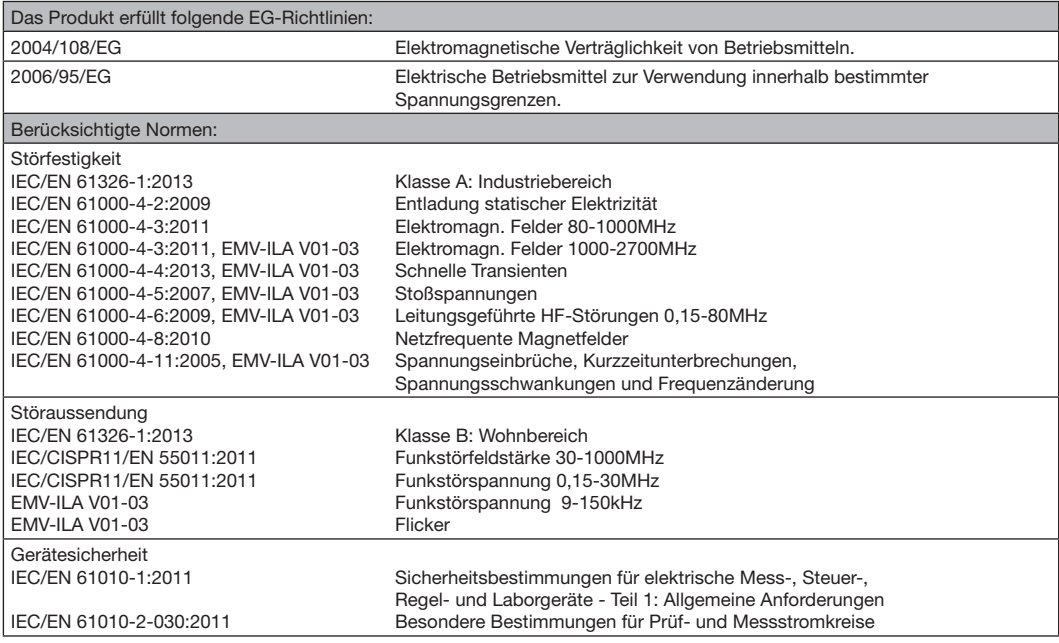

# Maßbilder

Ausbruchmaß:  $138^{+0.8}$  x  $138^{+0.8}$  mm

### Rückseite

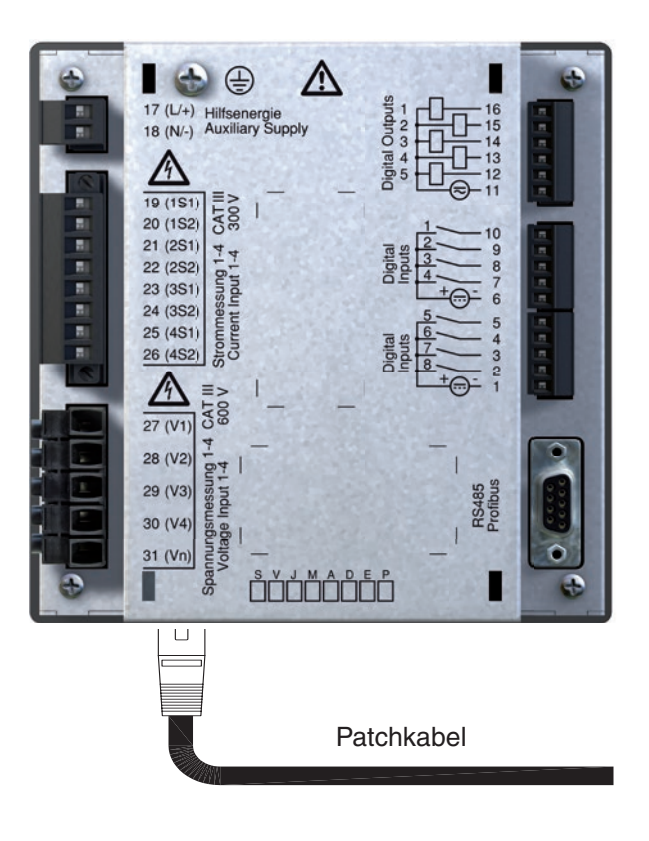

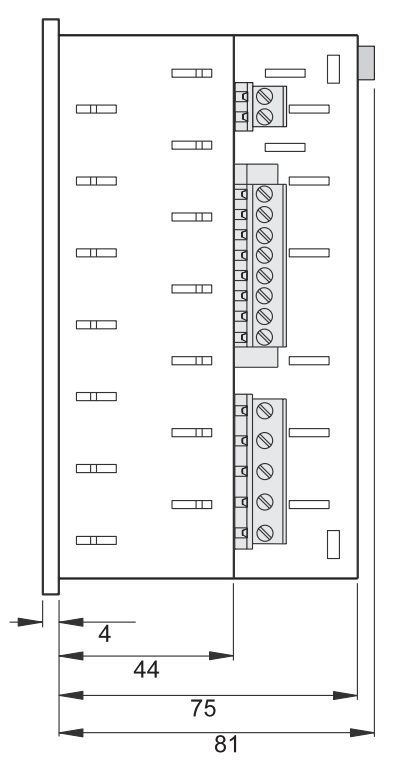

Seitenansicht Ansicht von unten

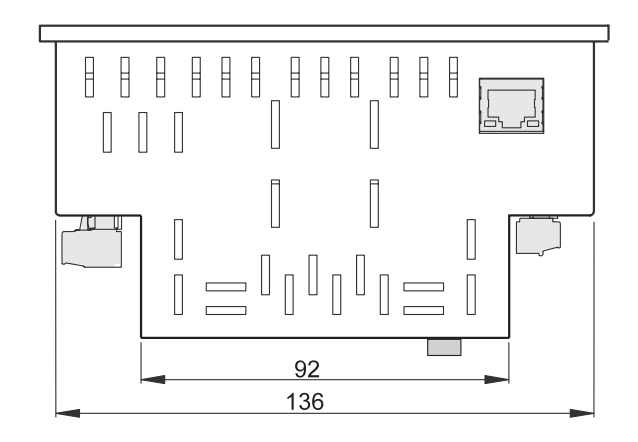

# Übersicht Konfiguration

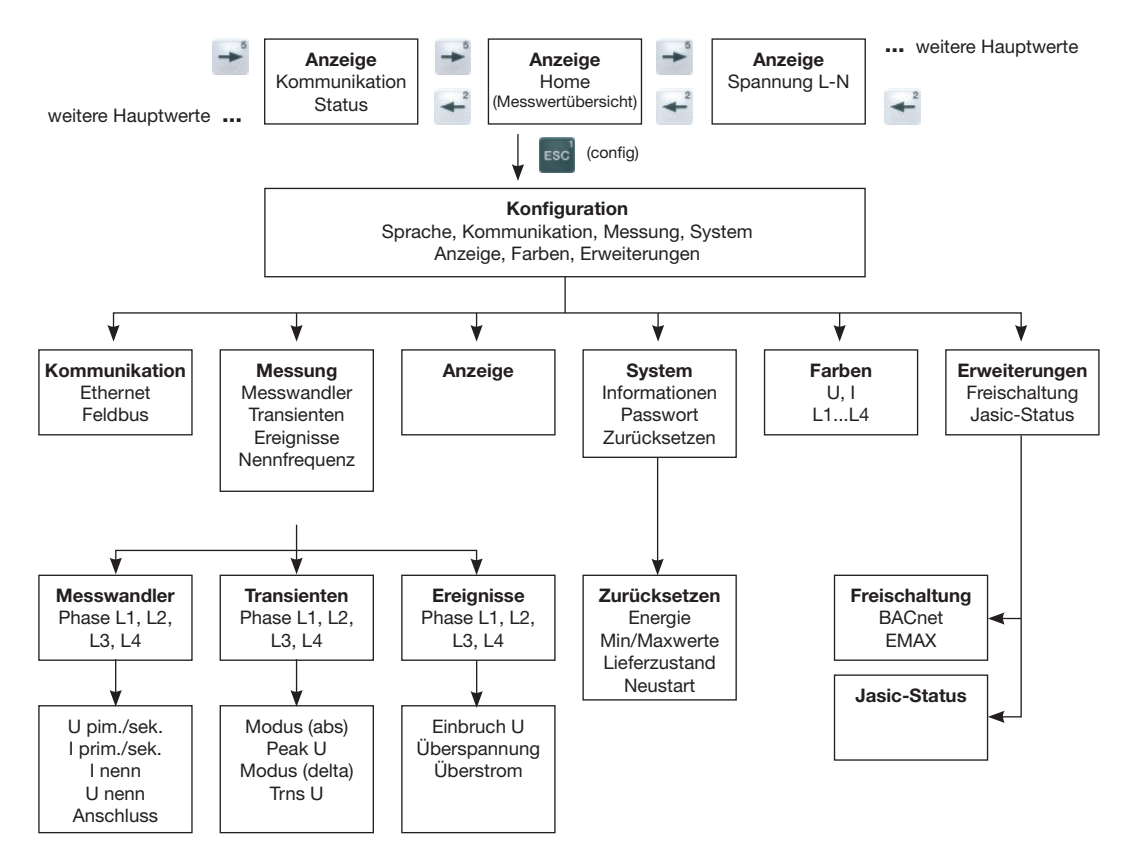

# Übersicht Messwertanzeigen

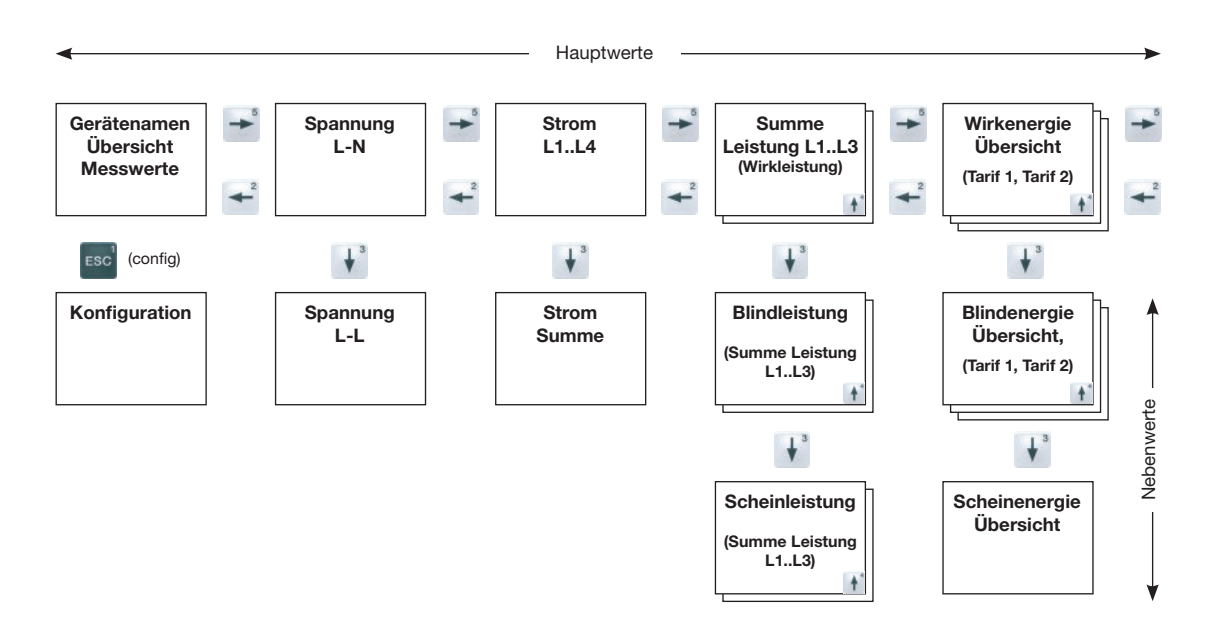

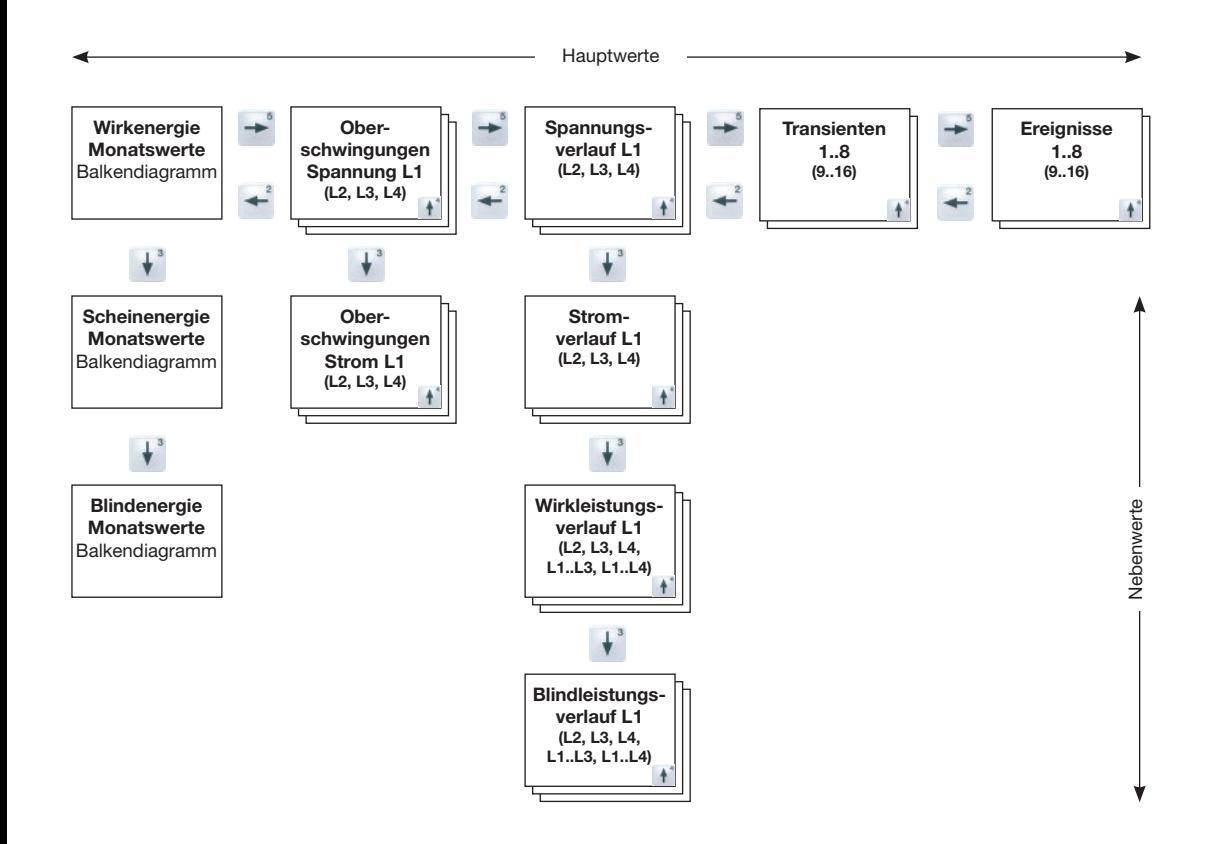

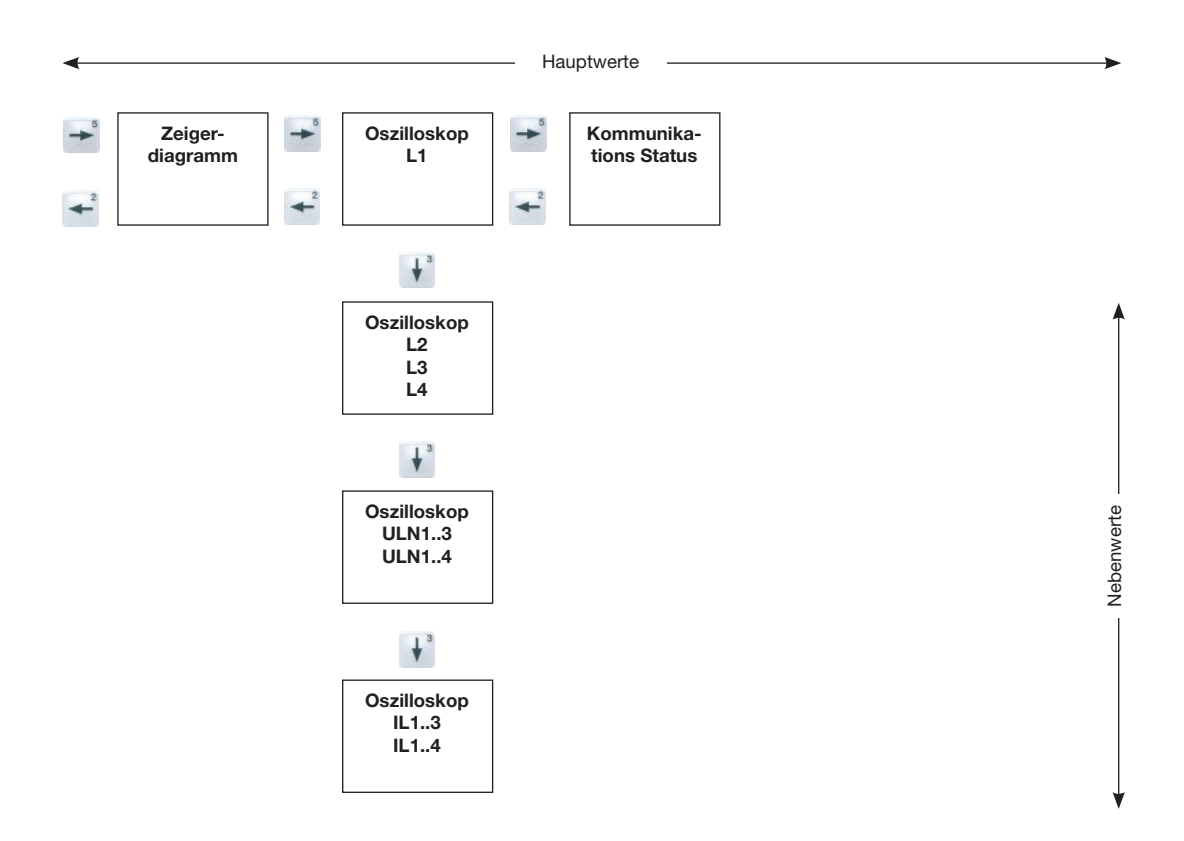

# Anschlussbeispiel

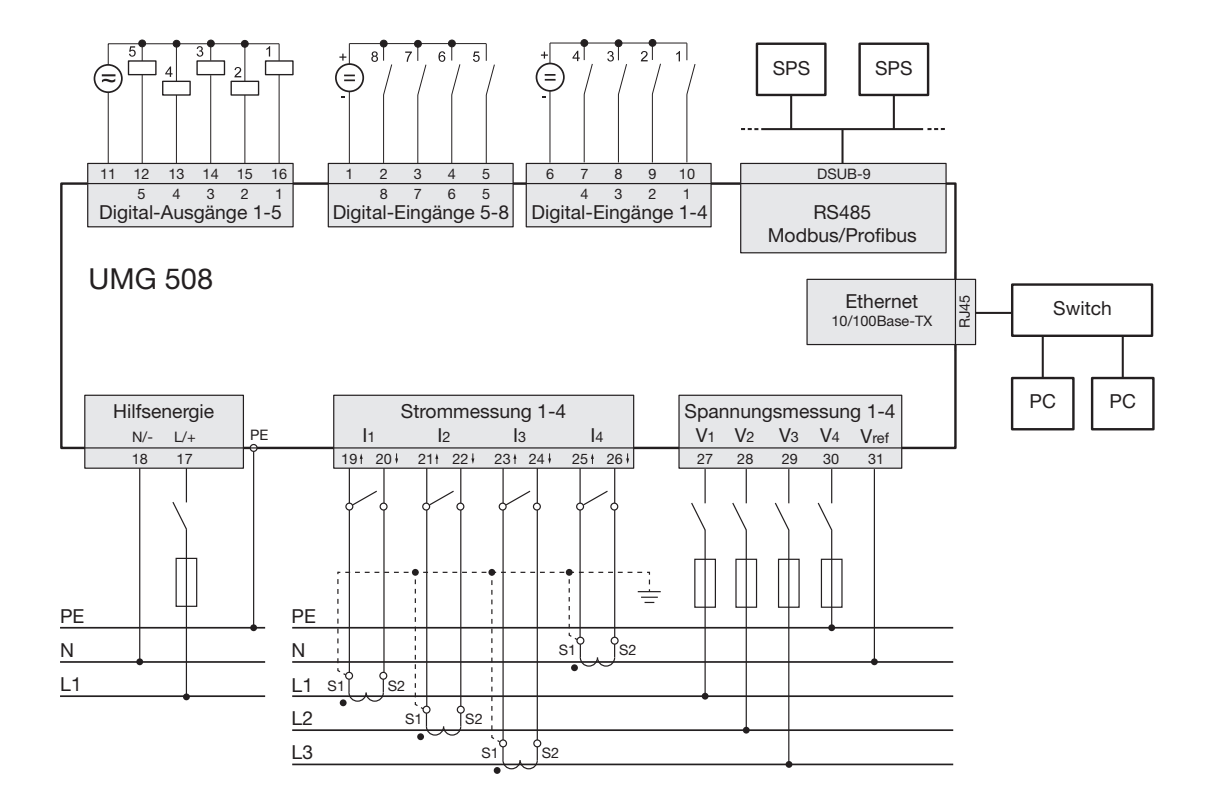